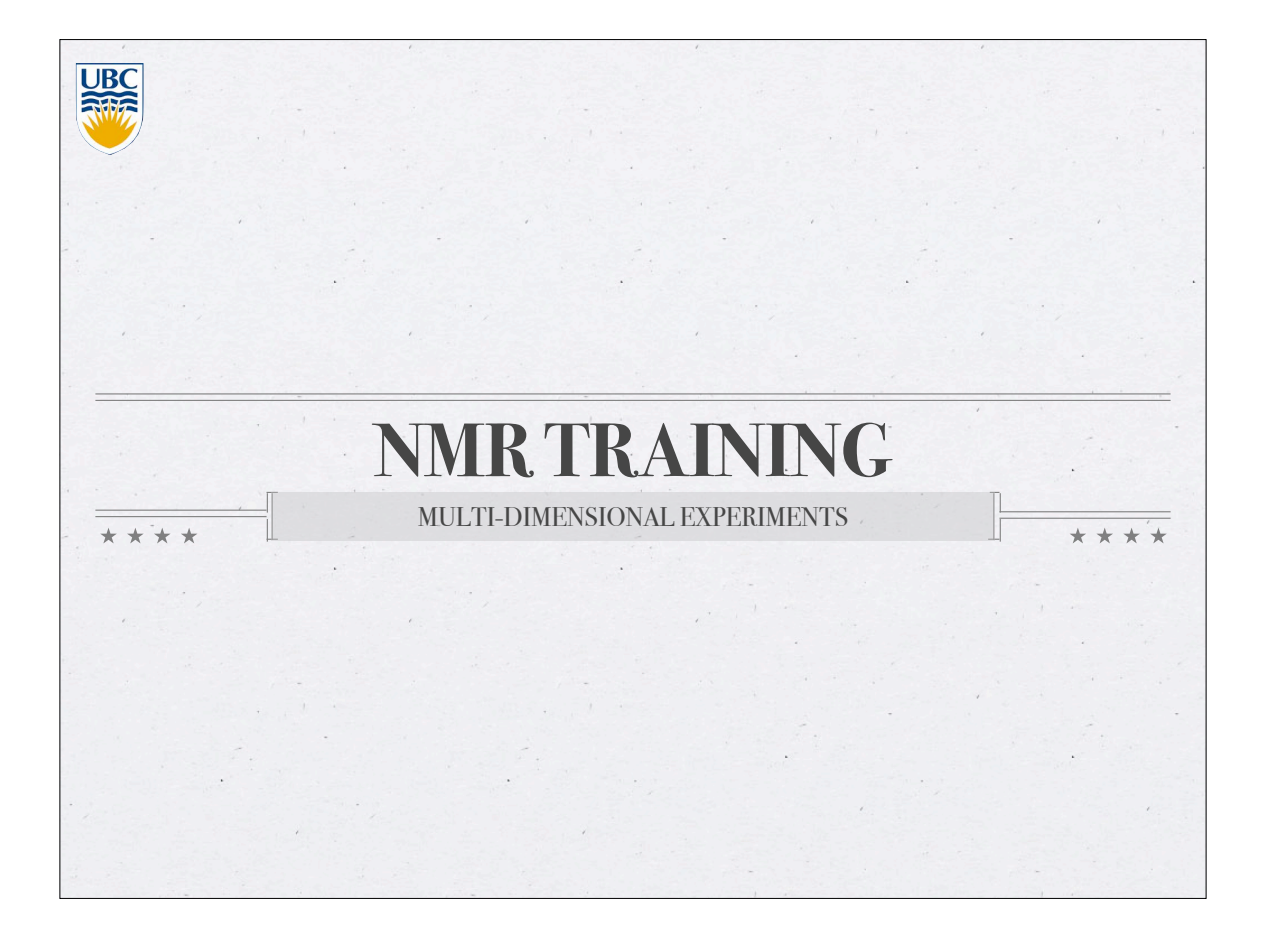

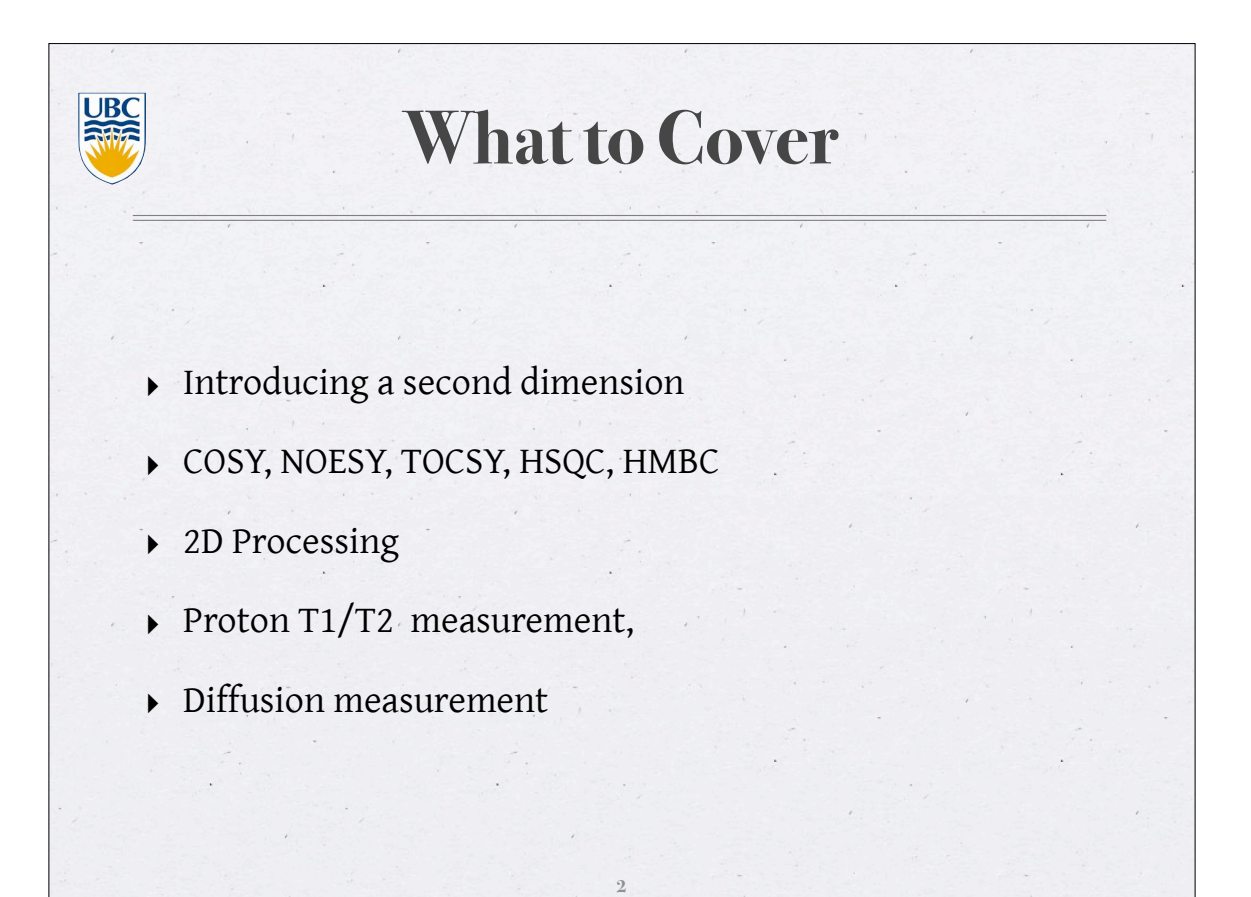

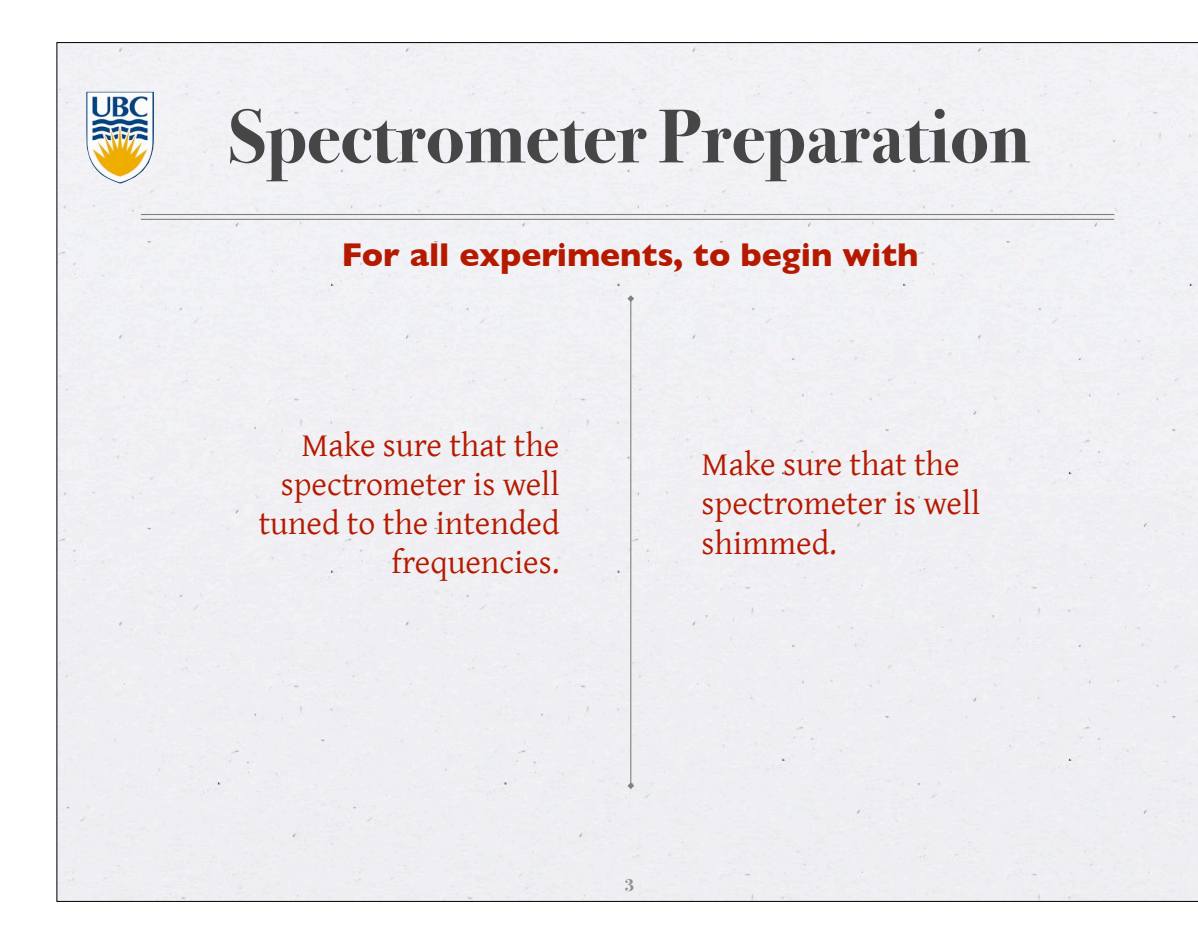

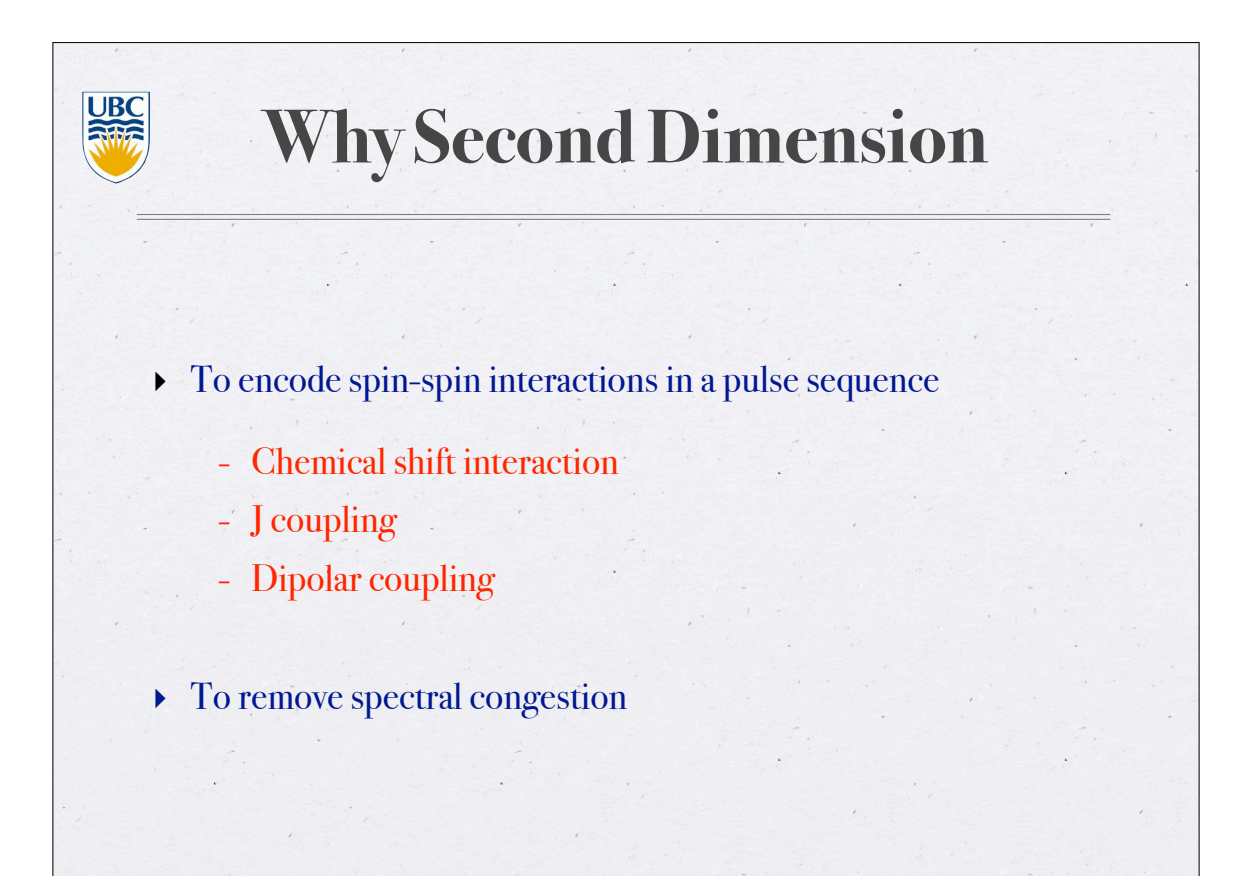

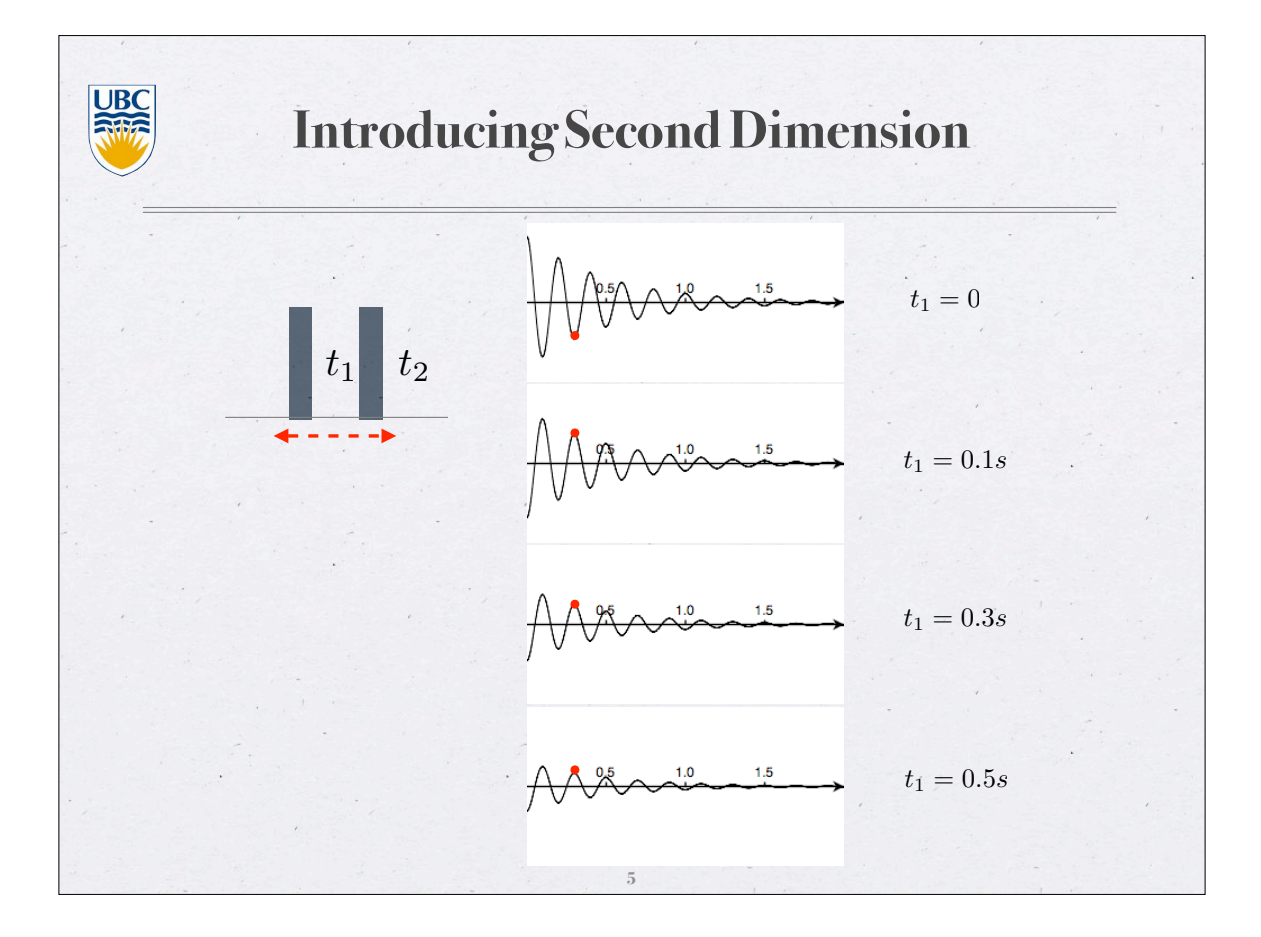

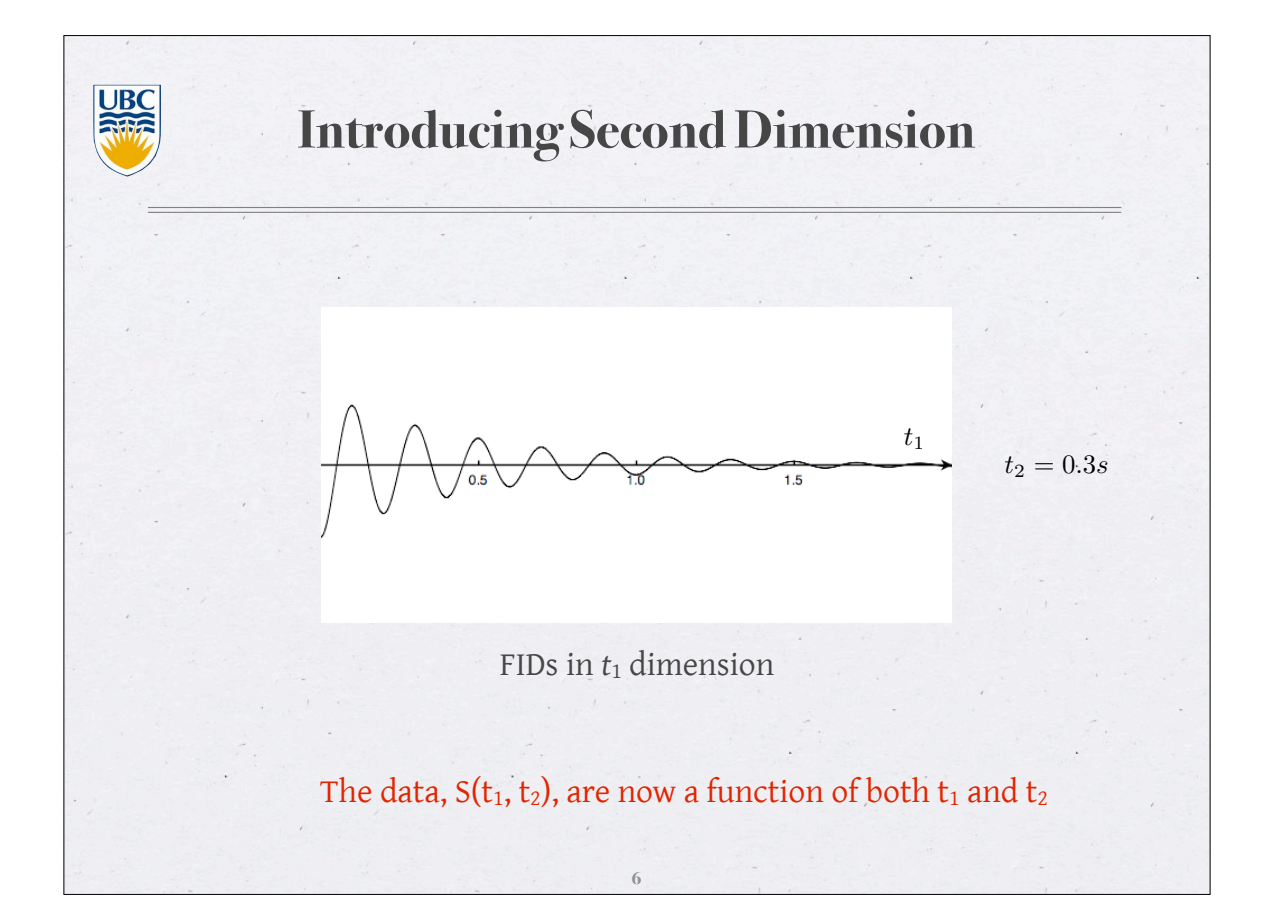

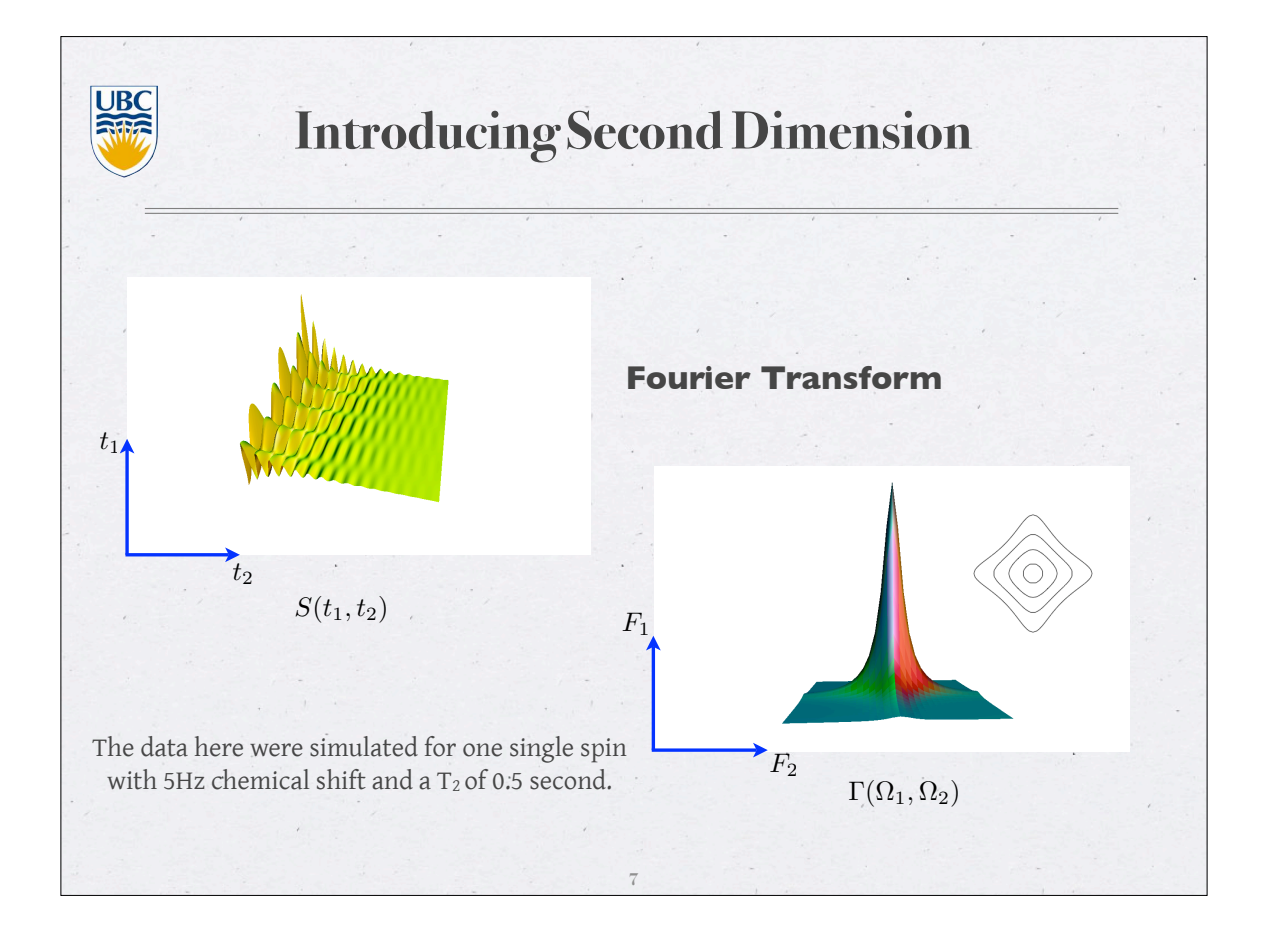

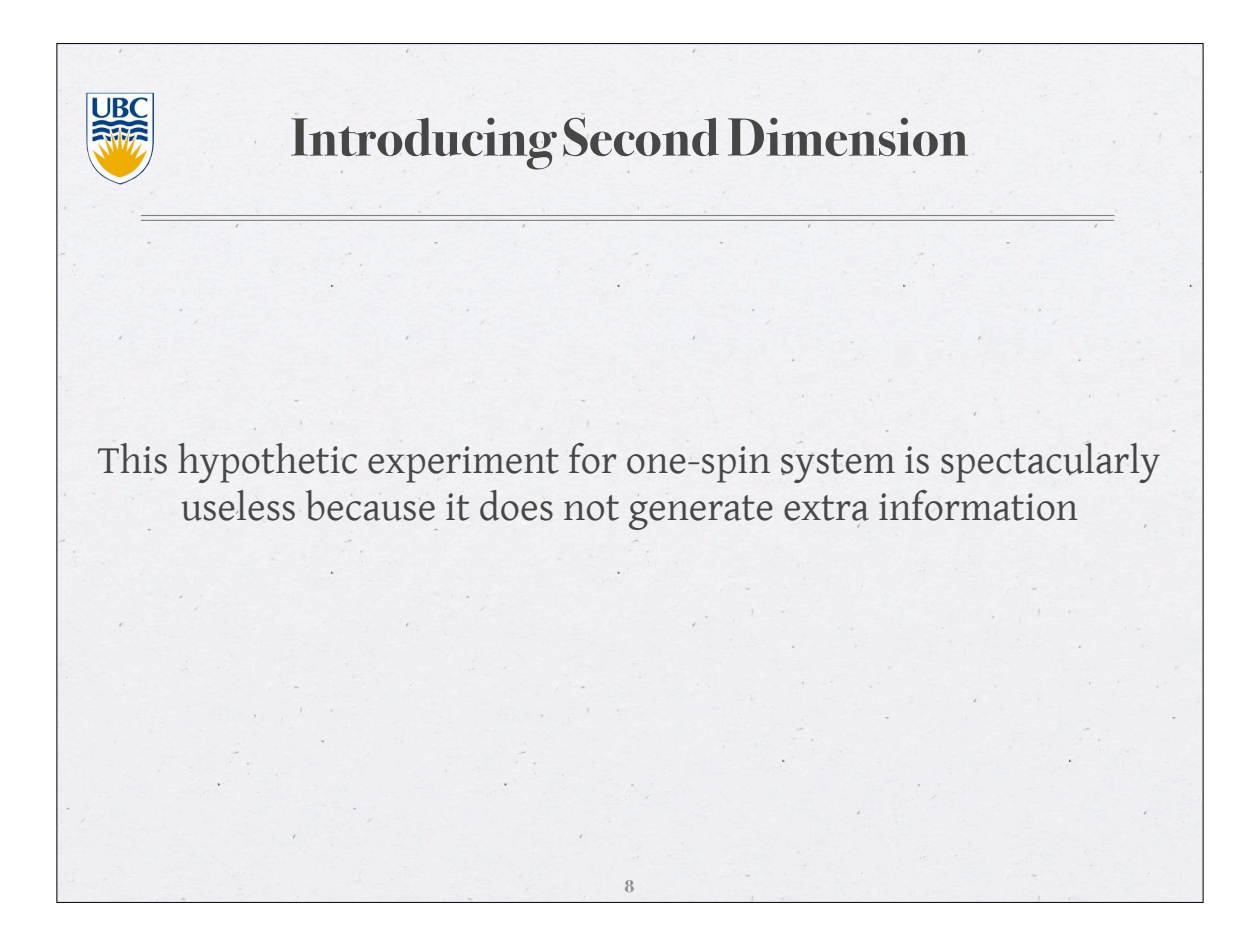

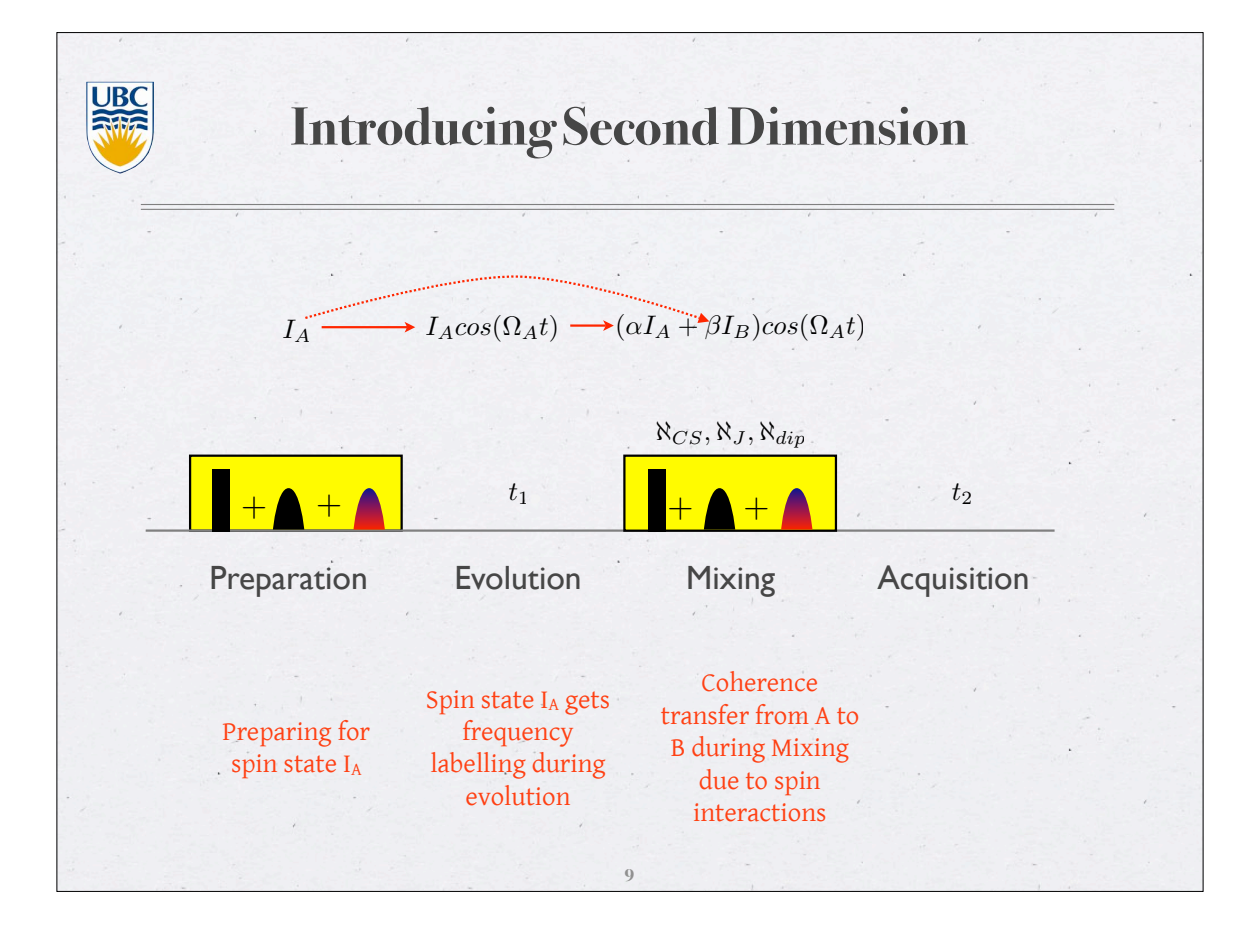

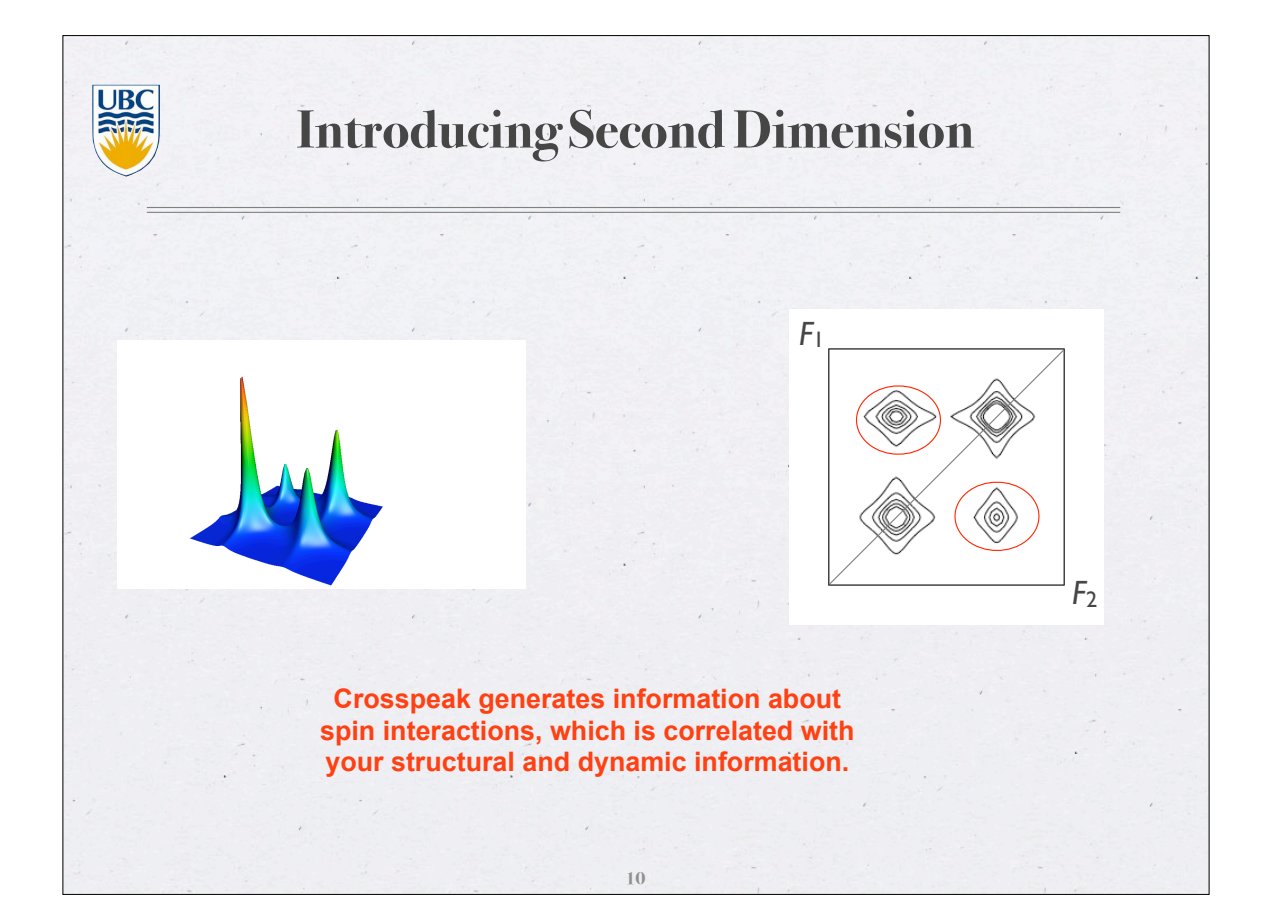

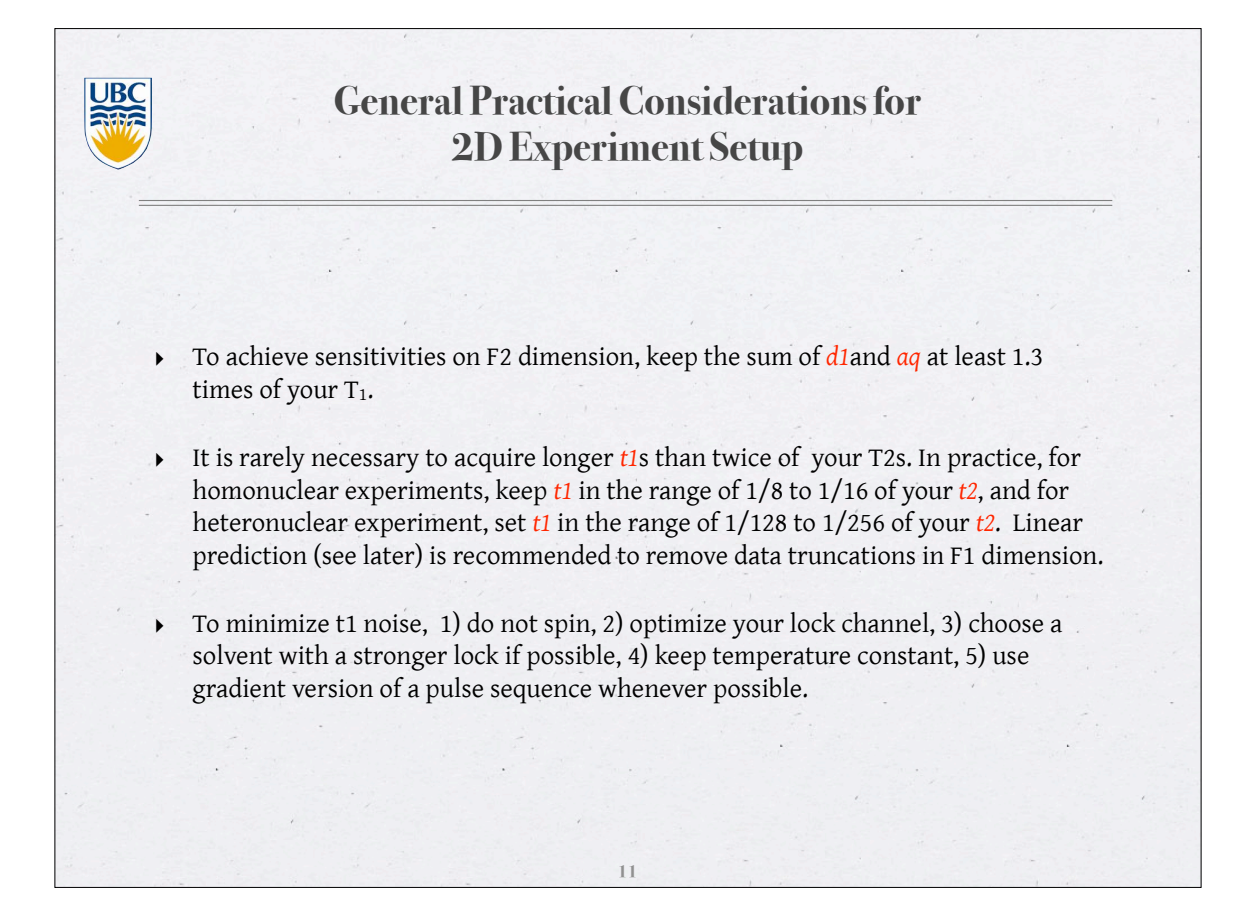

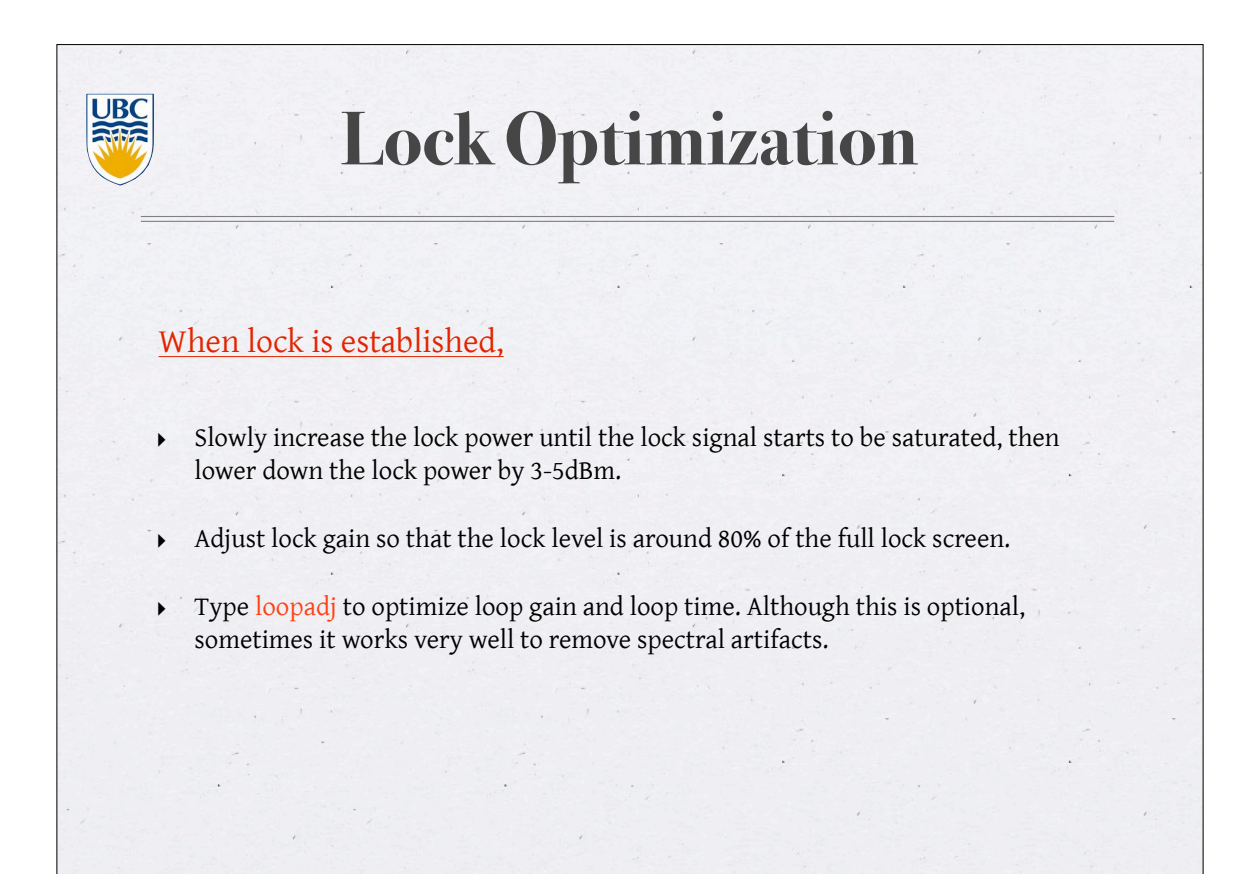

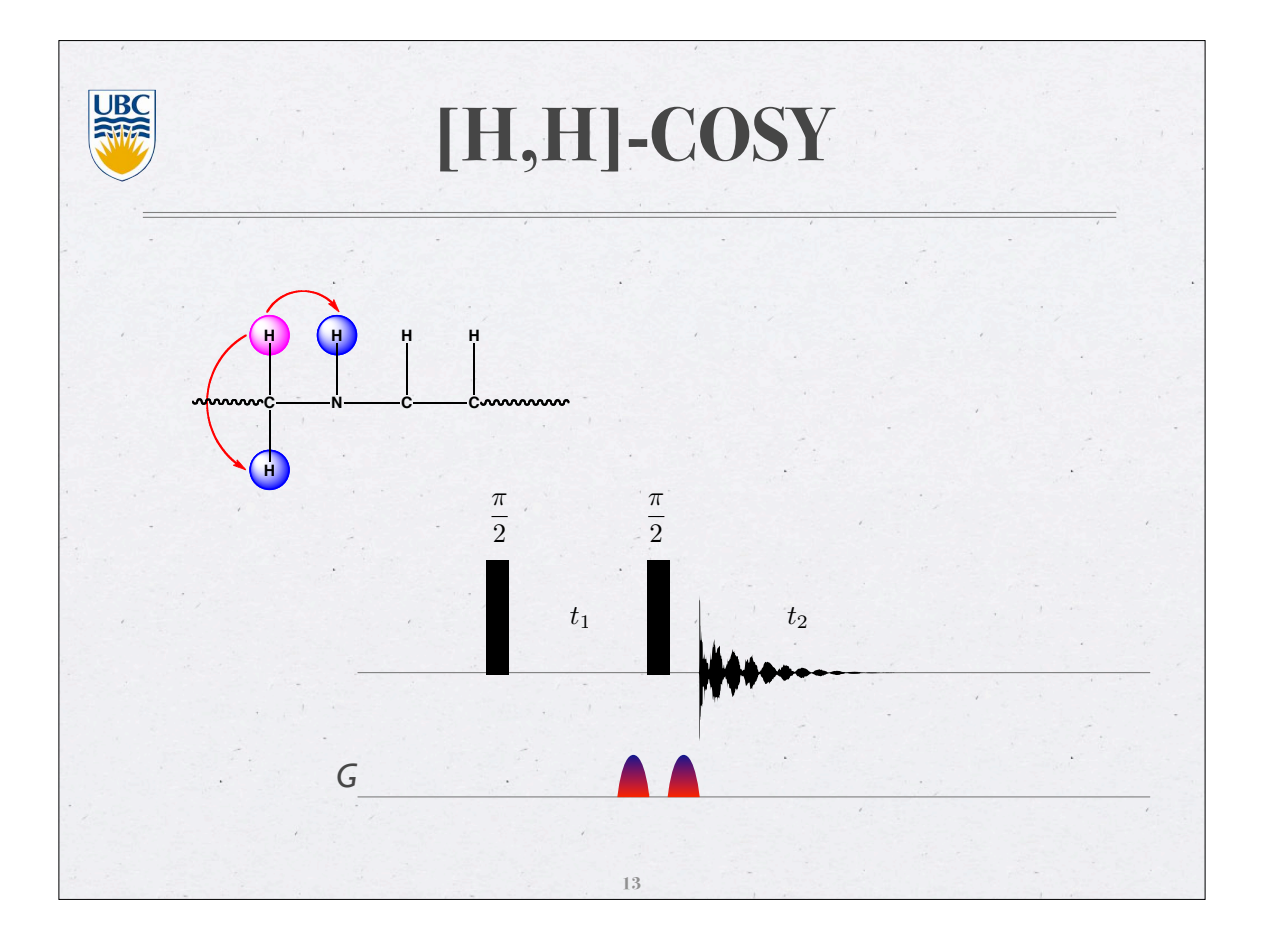

## **UB What We Are Measuring** For diagonal signals:  $\left(\frac{\pi}{2}\right)$  $\frac{\pi}{2}$ *x*  $\Omega_t I_z$  2π $J I_{1z} I_{2z}$  $\hat{I}_{1z} \stackrel{\triangleleft 2^{jx}}{\longrightarrow} -\hat{I}_{1y} \stackrel{\triangleleft}{\longrightarrow} \overrightarrow{\hspace{0.2cm}}_{\pi}^{z} \stackrel{\triangleleft}{\longrightarrow} \hat{I}_{1x} \sin \Omega_1 t_1 \cos \pi J t_1$  $\left(\frac{\pi}{2}\right)$  $(\frac{\pi}{2})_x$  $\frac{(\frac{1}{2})^x}{\longrightarrow}$   $\hat{I}_{1x} \sin \Omega_1 t_1 \cos \pi J t_1$ For cross peaks: **Preparation Evolution**  $\left(\frac{\pi}{2}\right)$  $\hat{I}_{1z} \stackrel{(\frac{c}{2})_x}{\longrightarrow} -\hat{I}_{1y} \stackrel{\Omega_{t}I_z}{\longrightarrow} \stackrel{2\pi J I_{1z}I_{2z}}{\longrightarrow} 2\hat{I}_{1y}\hat{I}_{2z}\sin\Omega_1 t_1\sin\pi Jt_1$  $\left(\frac{\pi}{2}\right)$  $\frac{(\frac{c}{2})_x}{2}$   $-2\hat{I}_{1z}\hat{I}_{2y}\sin\Omega_1t_1\sin\pi Jt_1$ where, J is the coupling constant between  $\mathrm{I}_1$  and  $\mathrm{I}_2$ ,  $\Omega$  is the chemical shift

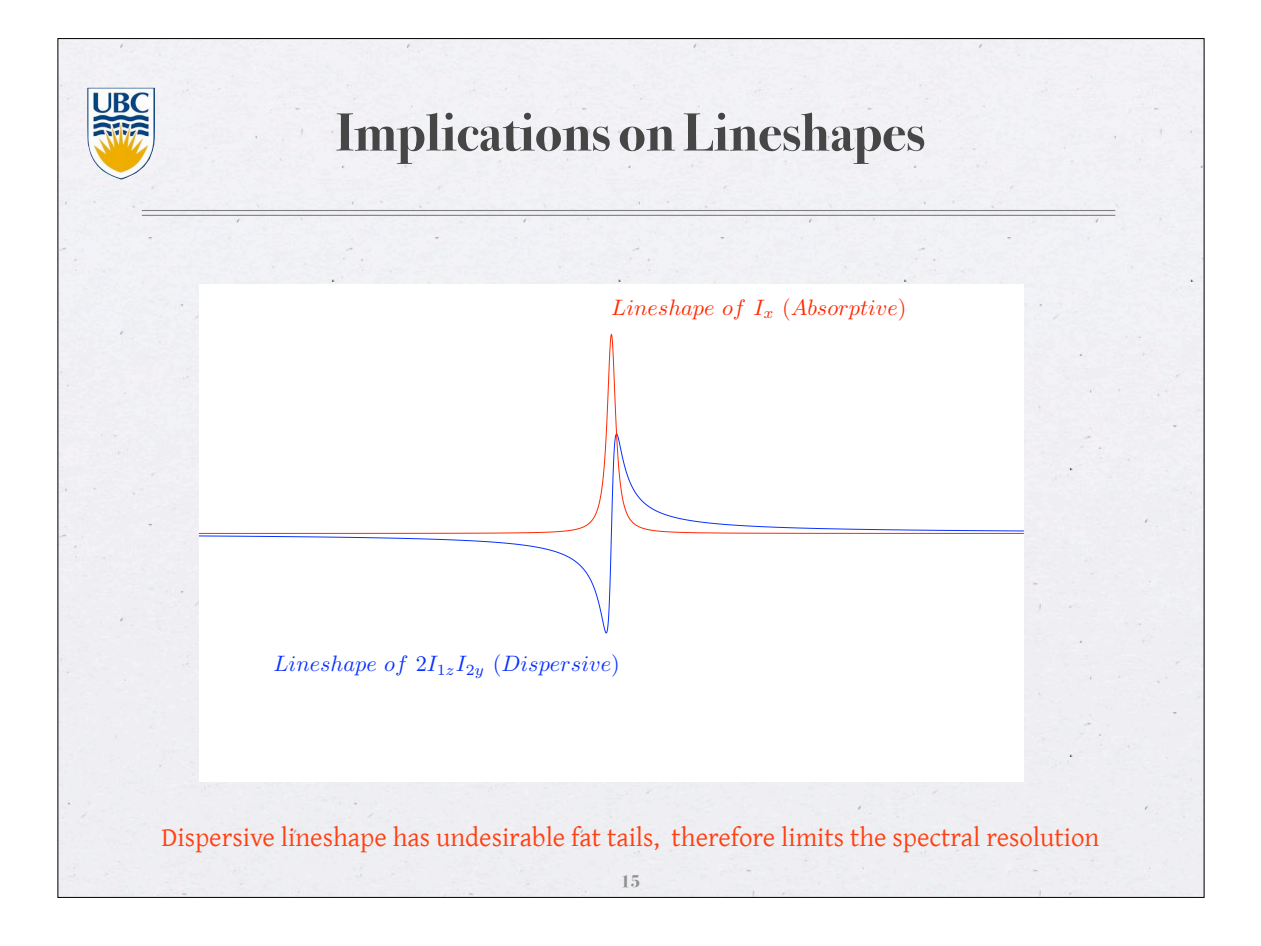

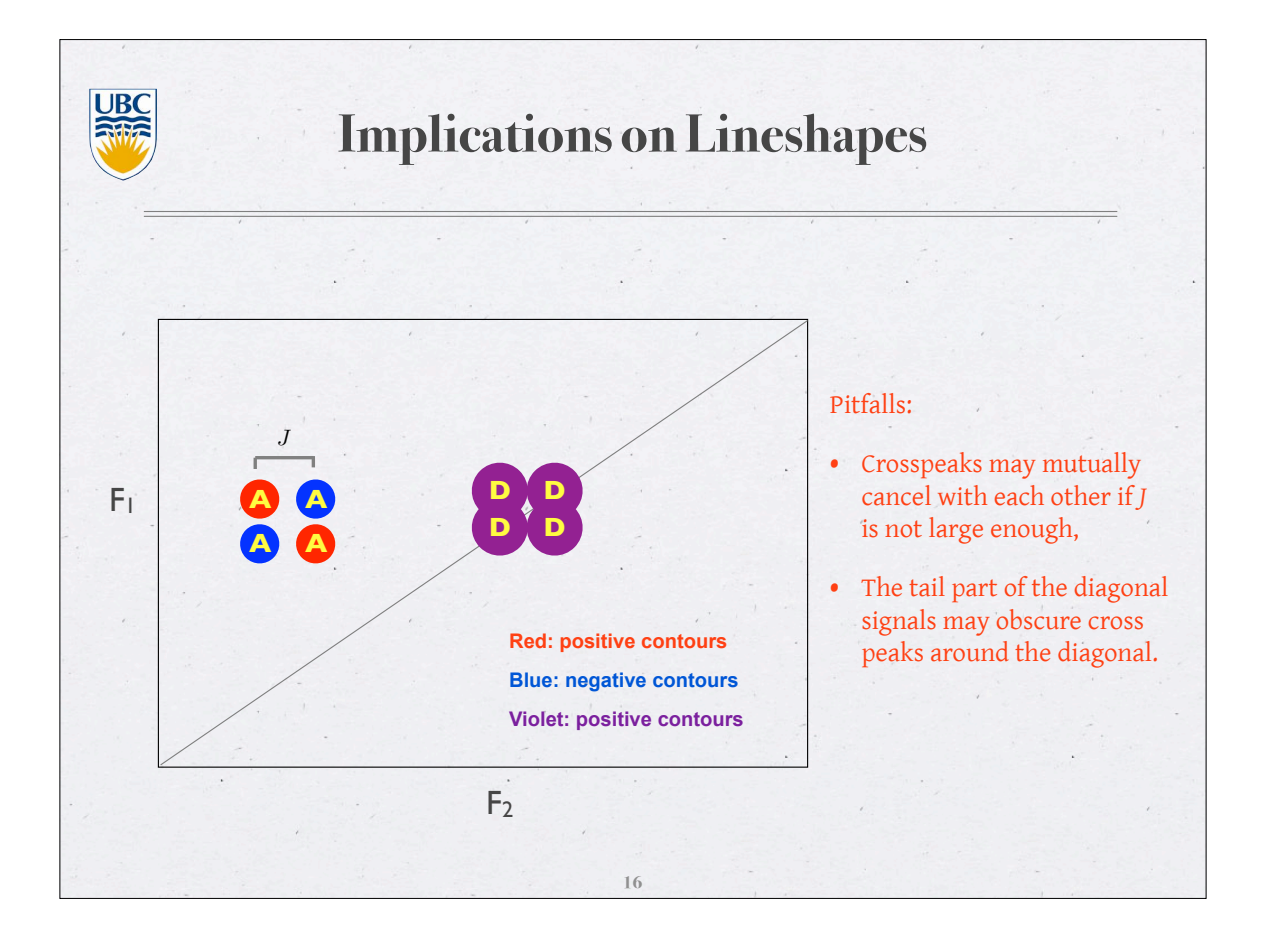

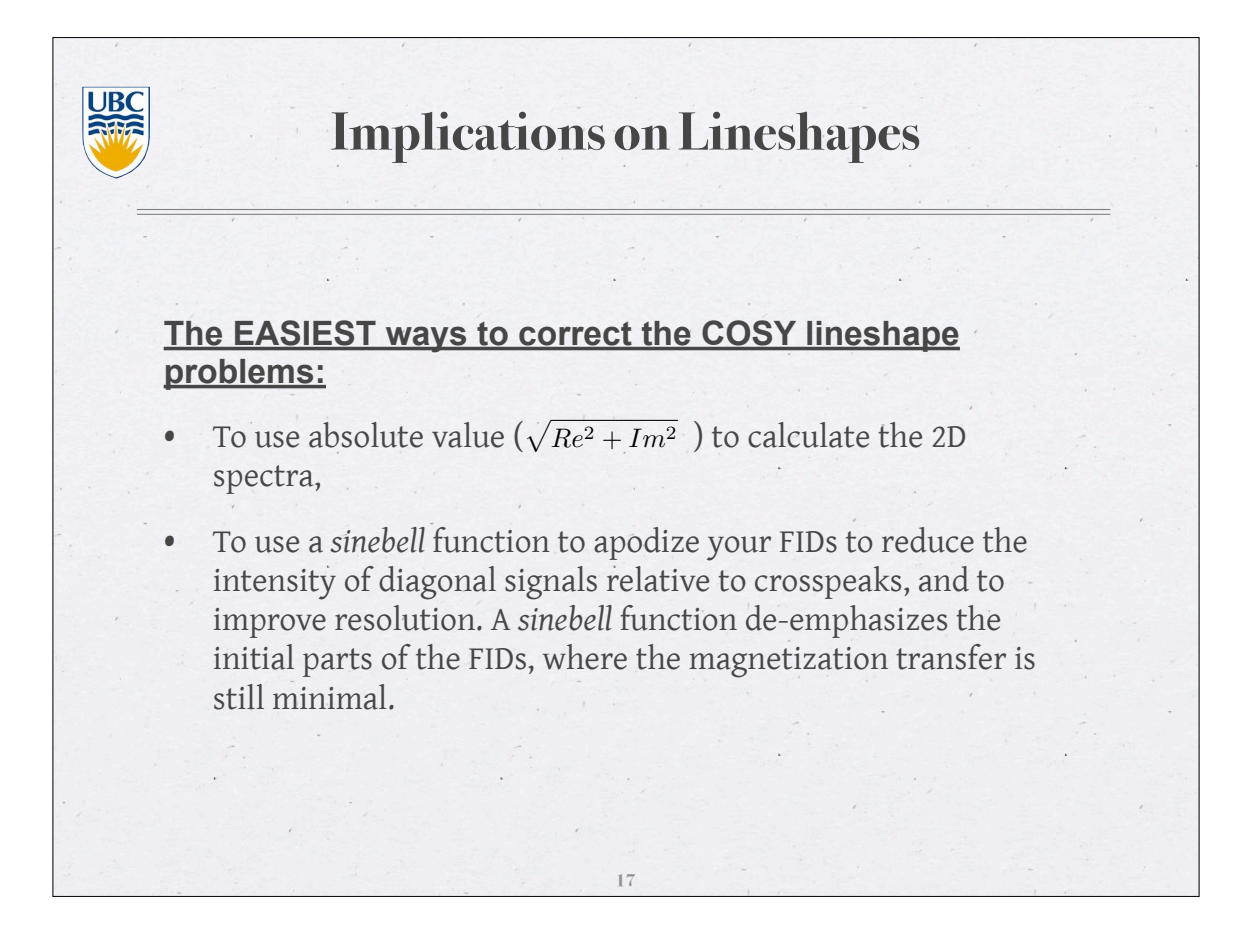

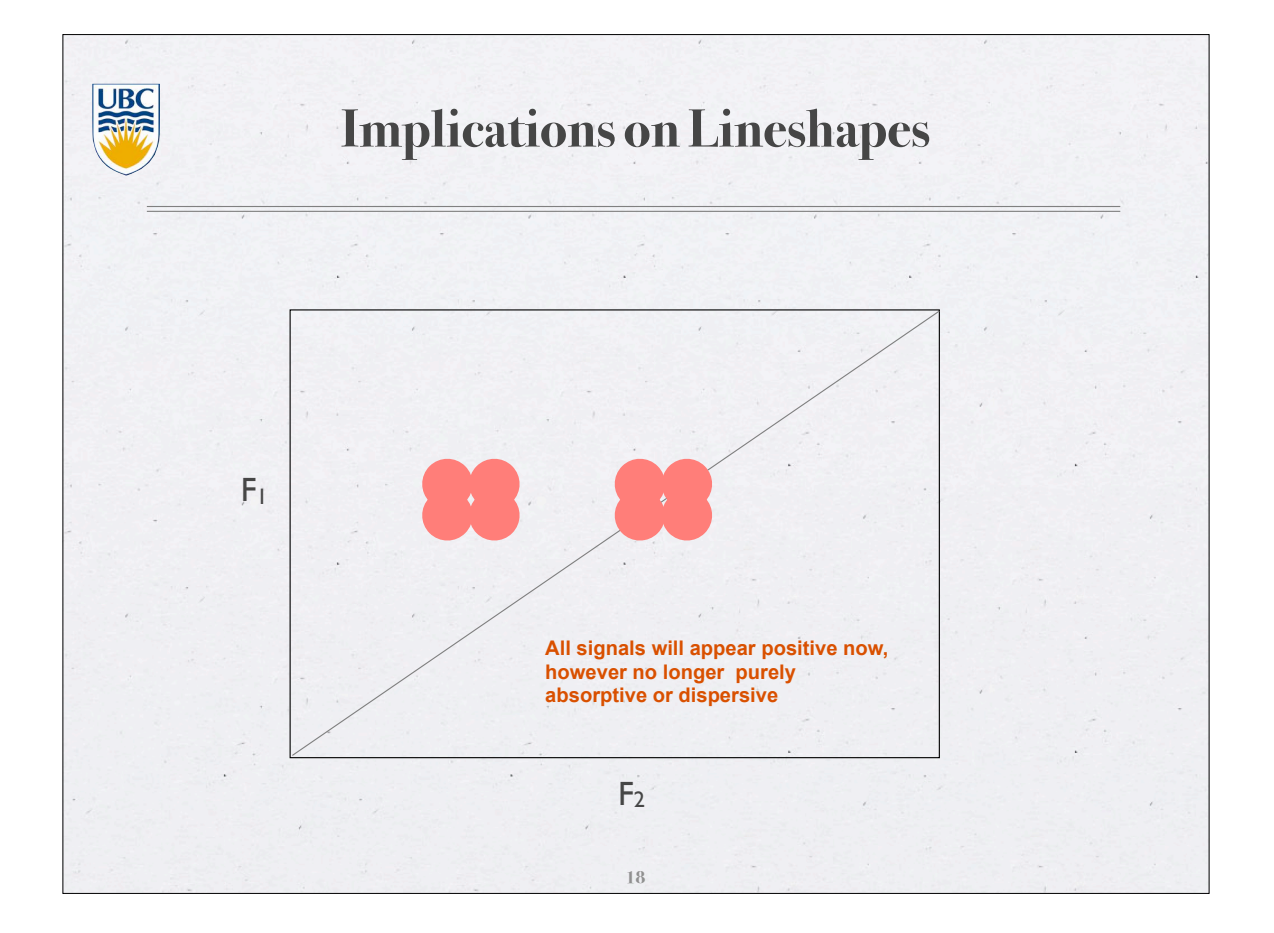

**UBC**<br>RWR **Implications on Crosspeaks**  $\blacktriangleright$  The coherence transfer is modulated by  $sin(\pi Jt_1)$ . For optimal transfer,  $t_1$  should be set to  $\frac{1}{4J} - \frac{1}{2J}$ . ‣ Our default parameters are set to observe J couplings of around 10Hz. 

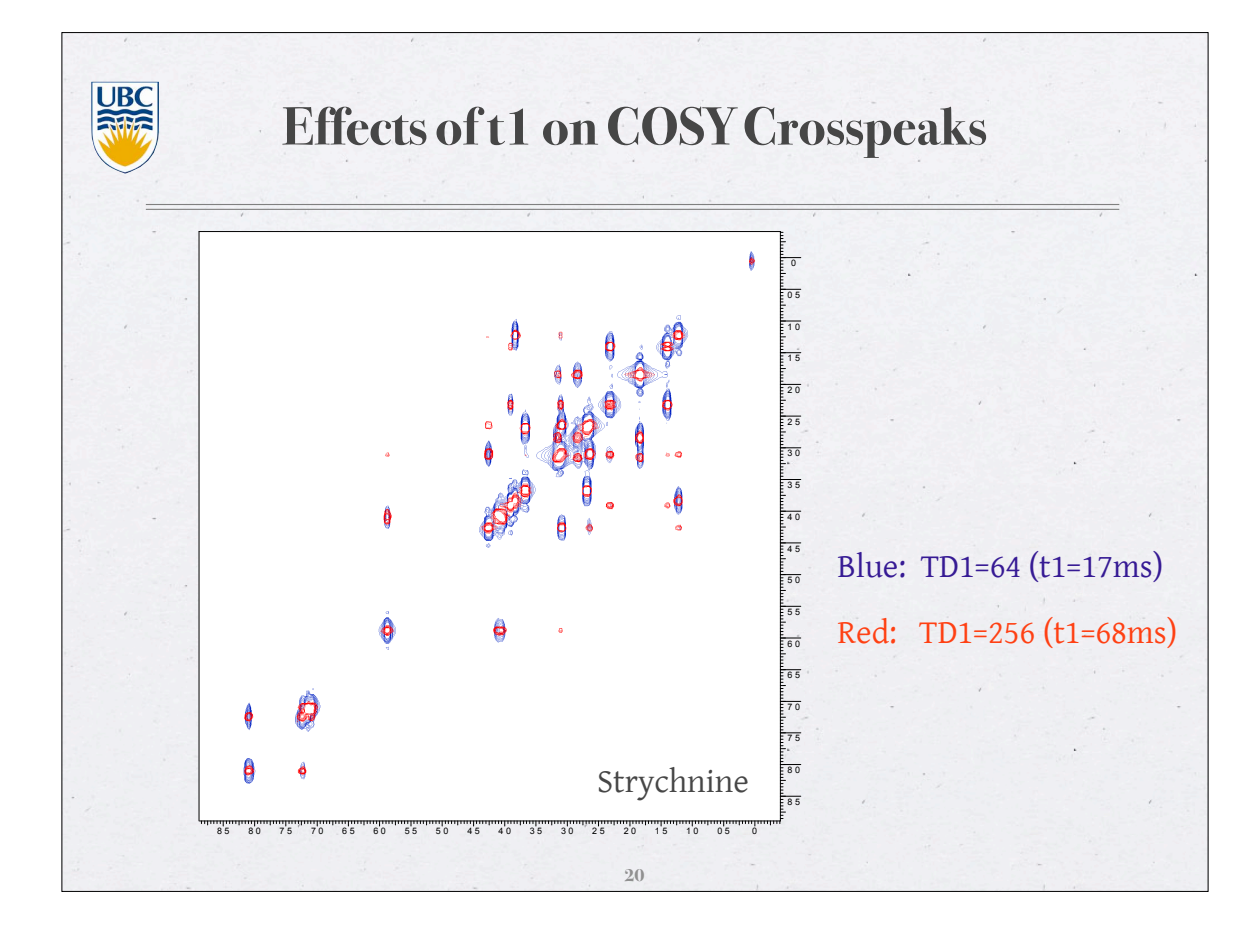

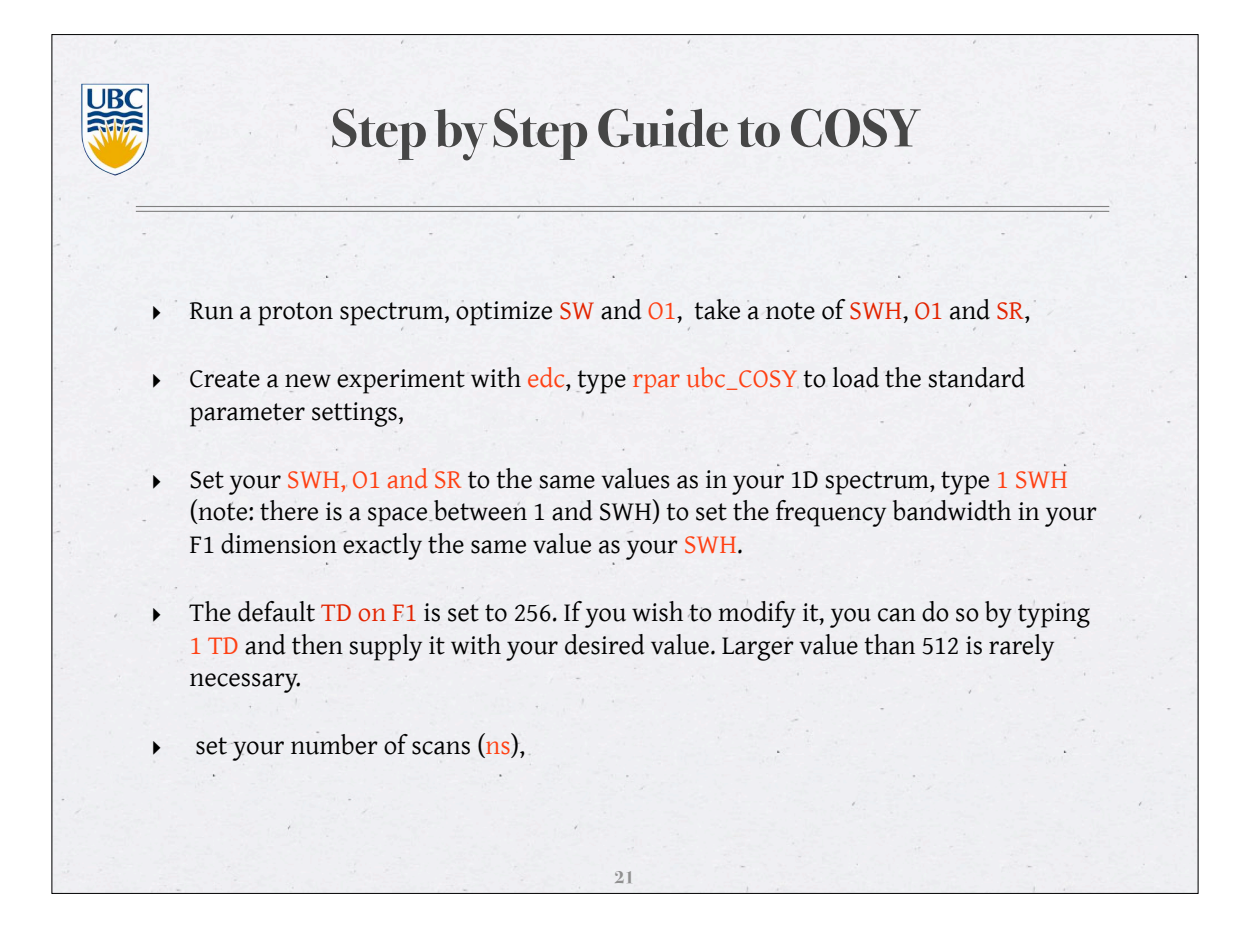

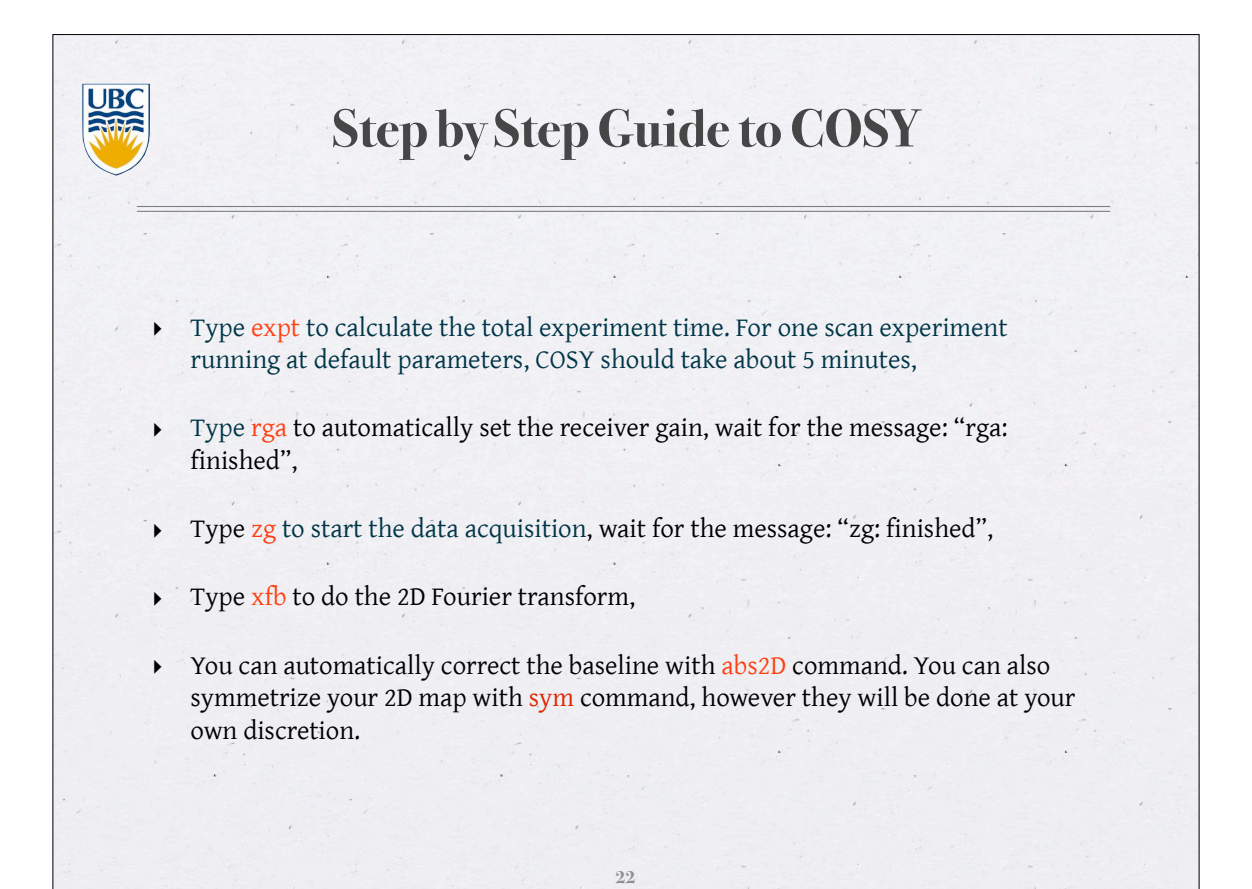

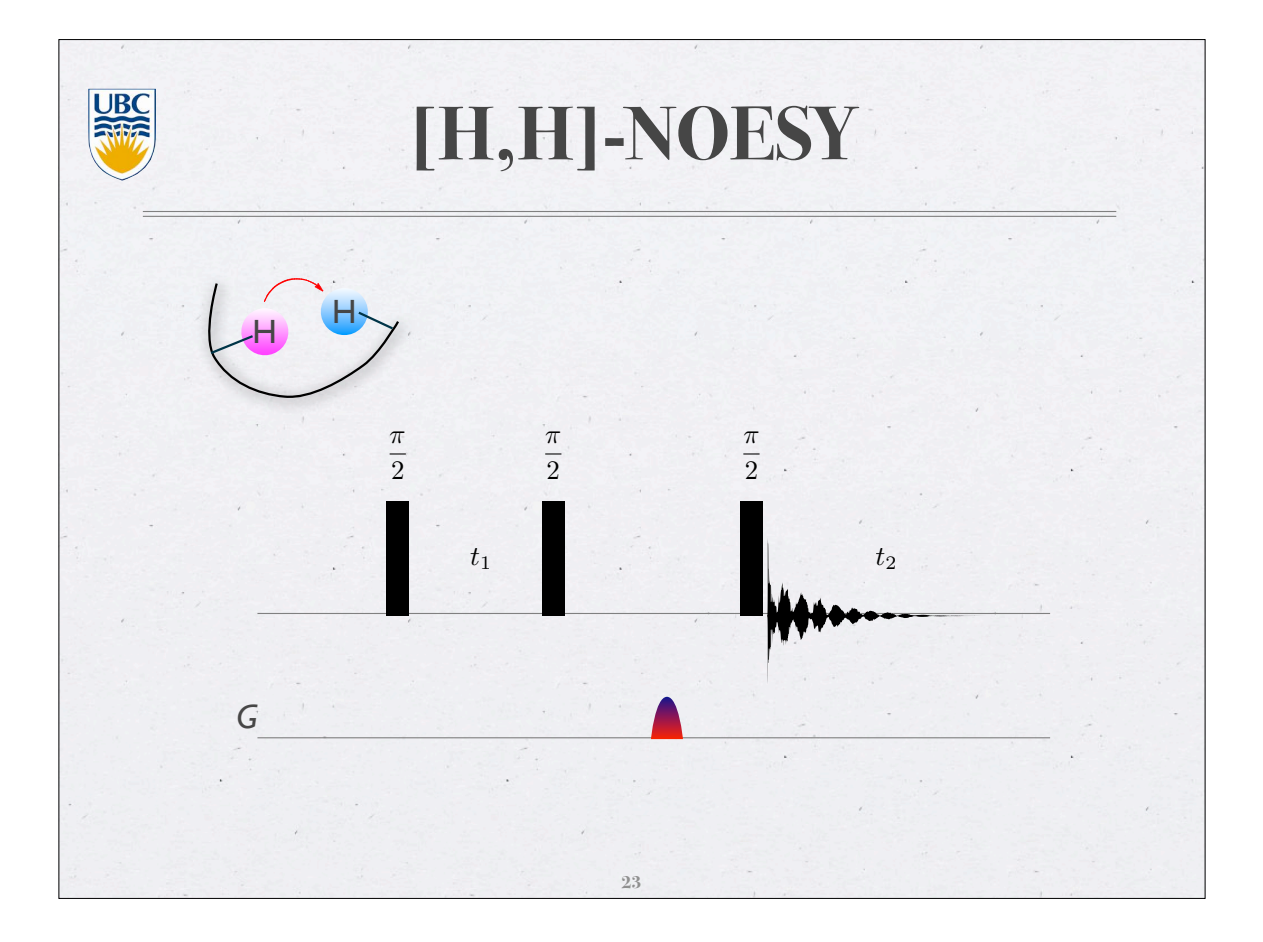

**What We Are Measuring**  
\nFor diagonal signals:  
\n
$$
\hat{I}_{1z} \xrightarrow{\frac{(\frac{\pi}{2})z}{2}} - \hat{I}_{1y} \xrightarrow{\alpha_{1}I_{z}} - \hat{I}_{1y} \cos \Omega_{1} t_{1} \xrightarrow{\frac{(\frac{\pi}{2})z}{2}} \hat{I}_{1z} \cos \Omega_{1} t_{1}
$$
  
\n $\xrightarrow{\tau_{m}} a_{11}(\tau_{m}) \hat{I}_{1z} \cos \Omega_{1} t_{1} \xrightarrow{\frac{(\frac{\pi}{2})z}{2}} - a_{11}(\tau_{m}) \hat{I}_{1y} \cos \Omega_{1} t_{1}$   
\nBoth the diagonal and crosspeak now have the same absorptive lineshapes!  
\n $\hat{I}_{1z} \xrightarrow{\frac{(\frac{\pi}{2})z}{2}} - \hat{I}_{1y} \xrightarrow{\alpha_{t}I_{z}} - \hat{I}_{1y} \cos \Omega_{1} t_{1} \xrightarrow{\frac{(\frac{\pi}{2})z}{2}} \hat{I}_{1z} \cos \Omega_{1} t_{1}$   
\n $\xrightarrow{\tau_{m}} a_{12}(\tau_{m}) \hat{I}_{2z} \cos \Omega_{1} t_{1} \xrightarrow{\frac{(\frac{\pi}{2})z}{2}} - a_{12}(\tau_{m}) \hat{I}_{2y} \cos \Omega_{1} t_{1}$ 

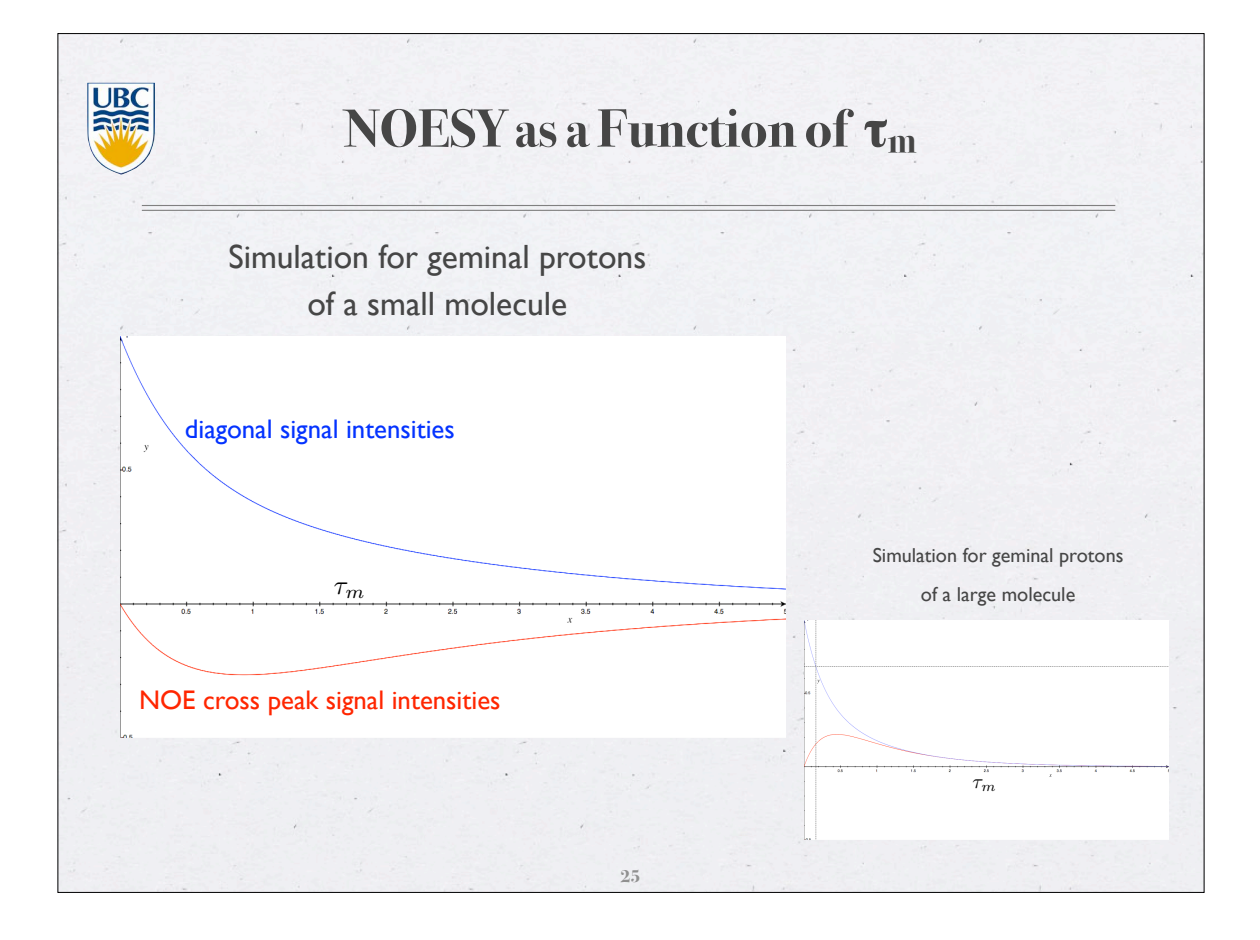

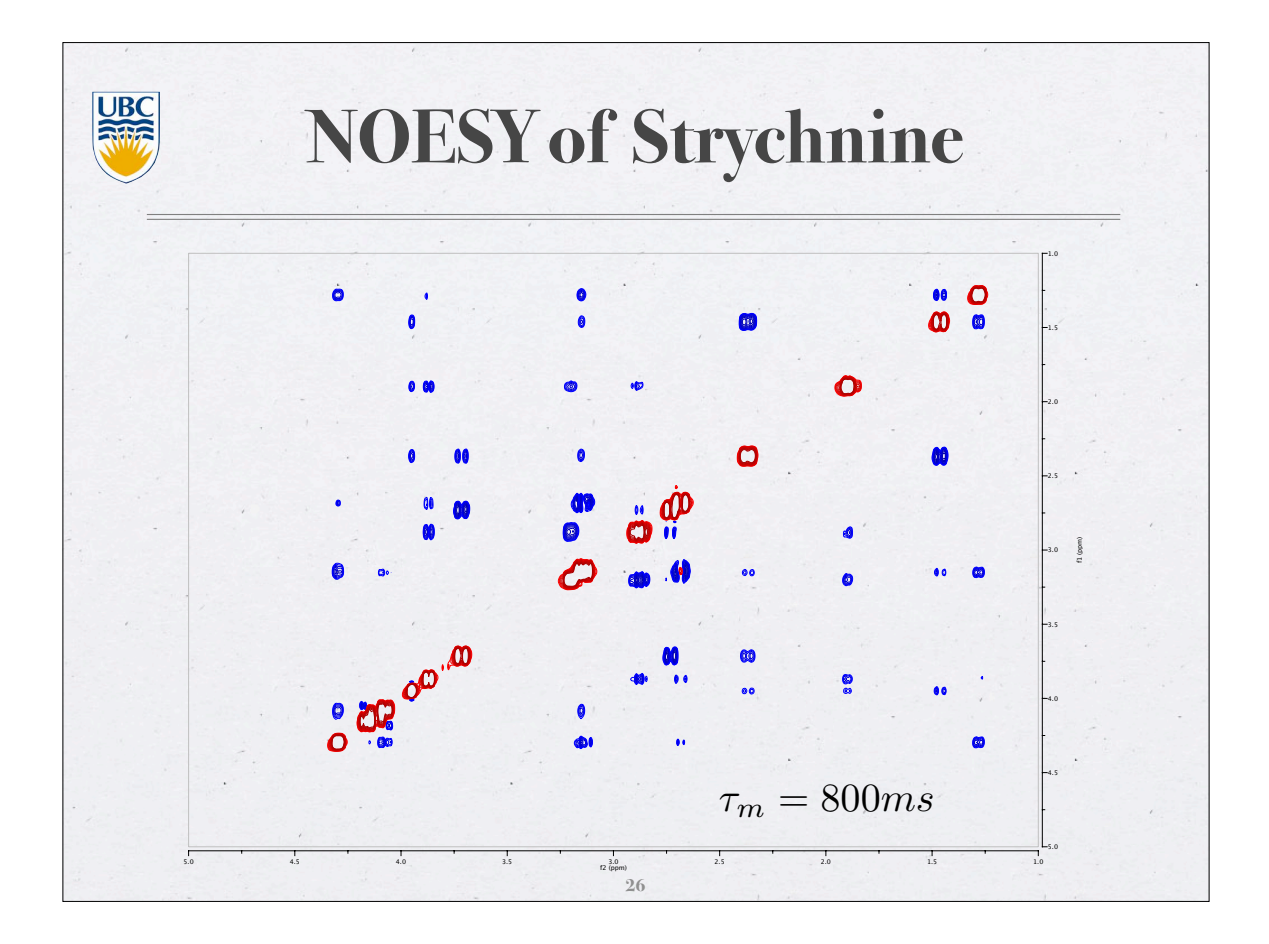

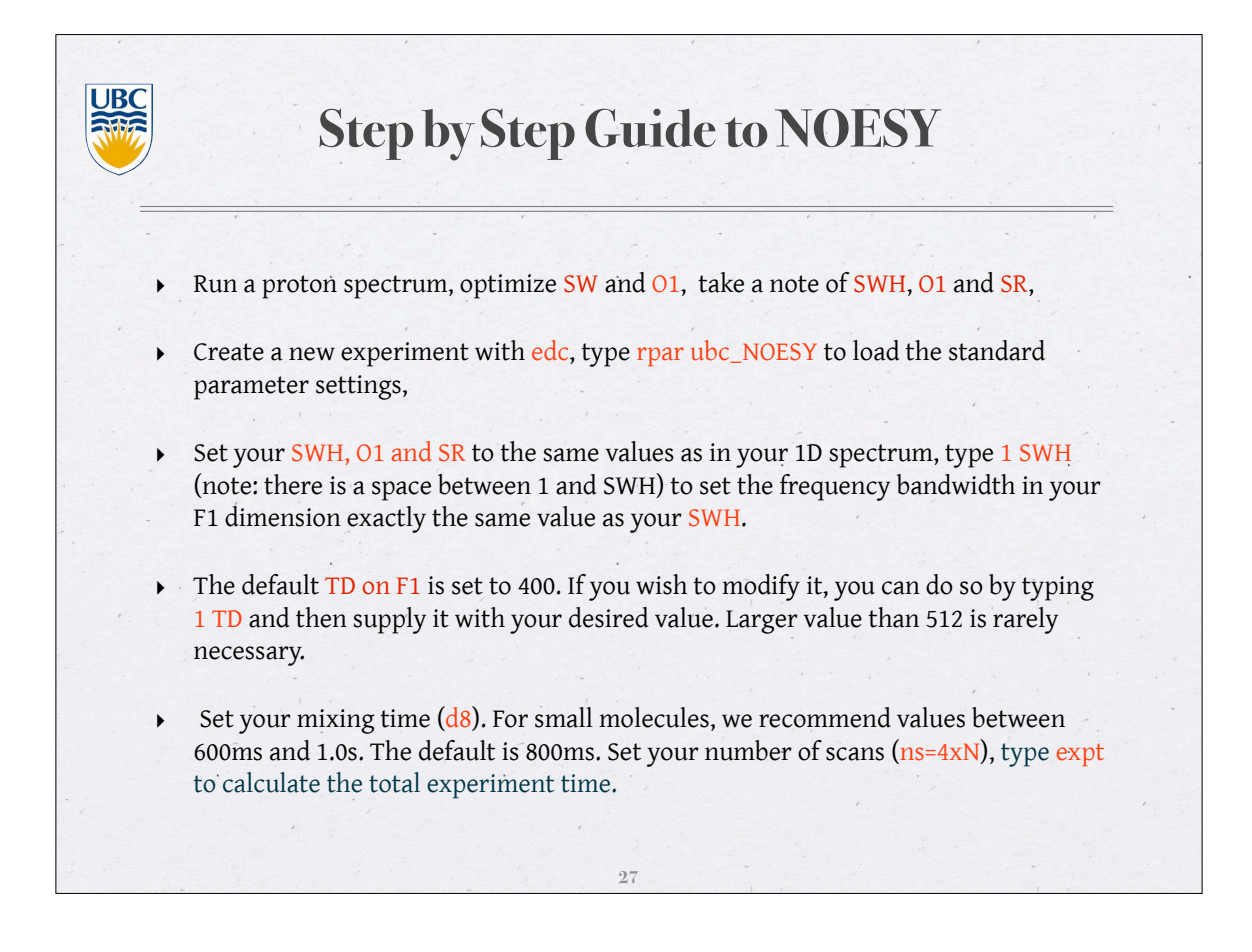

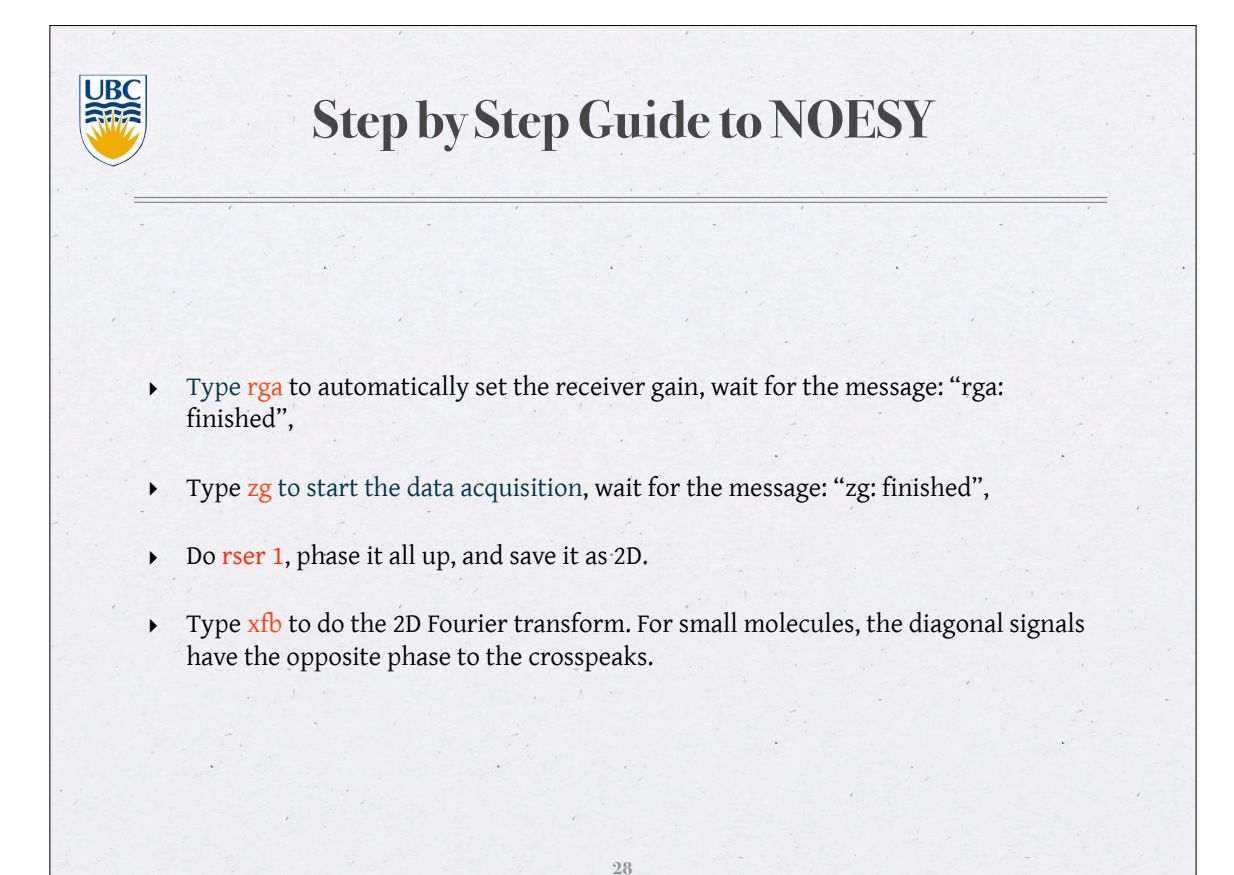

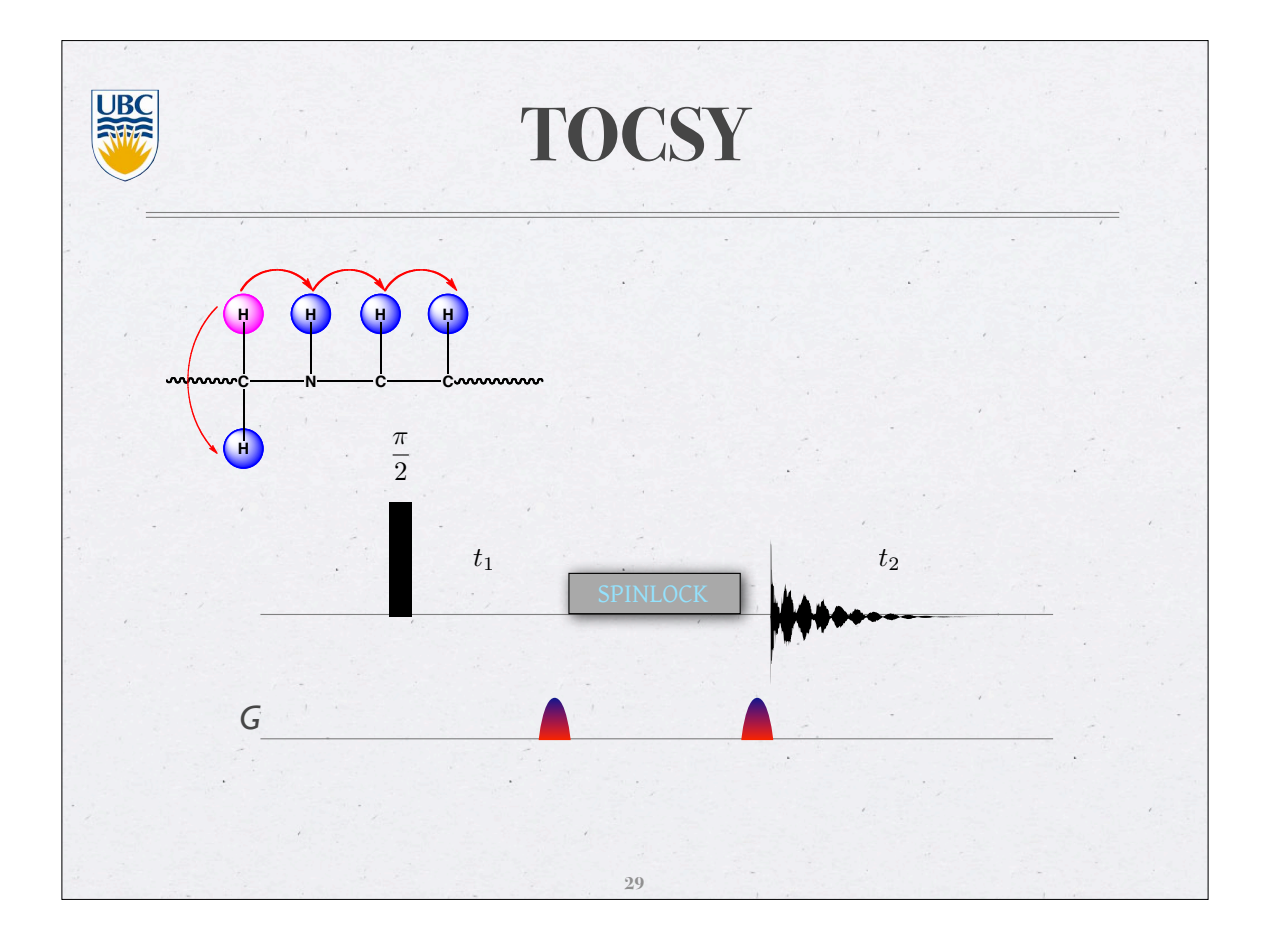

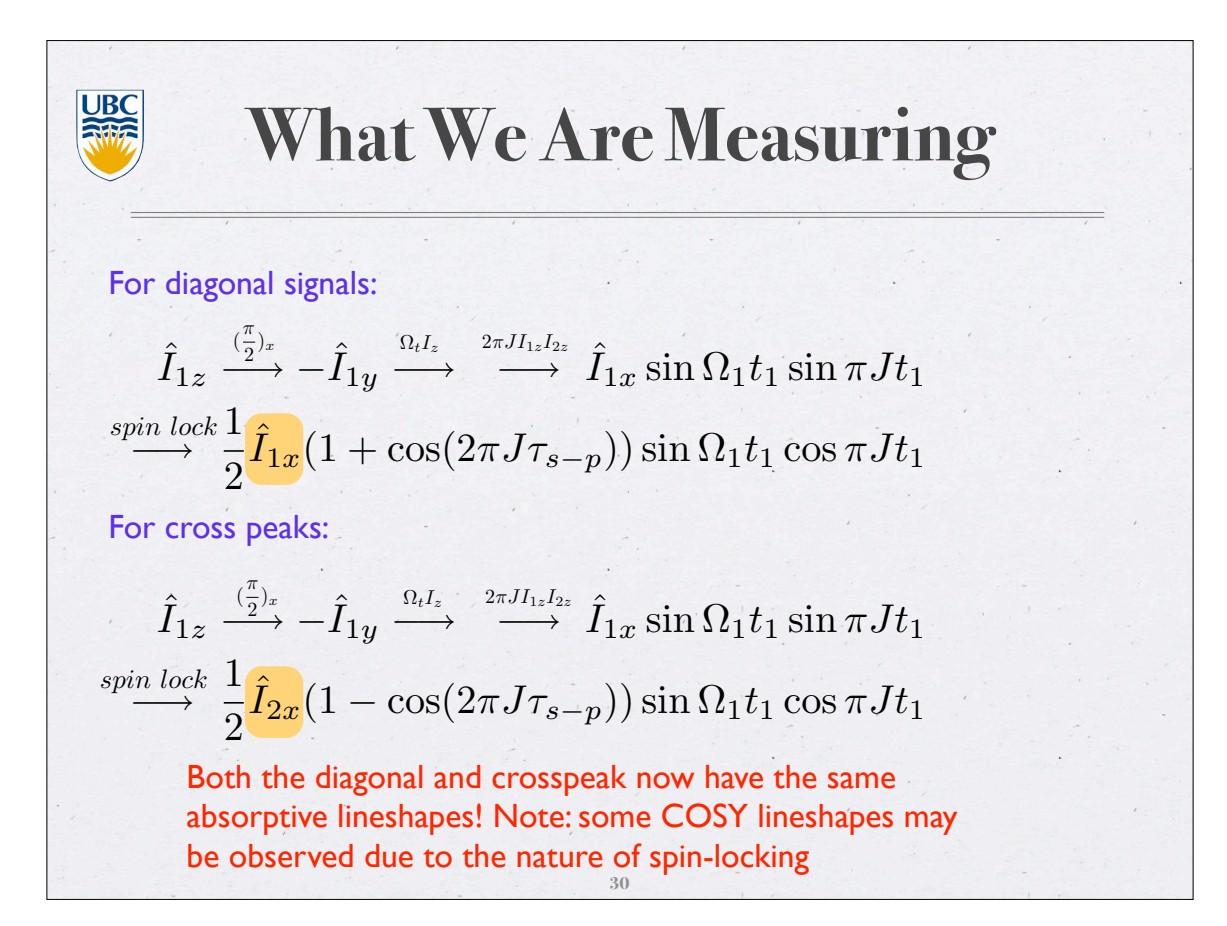

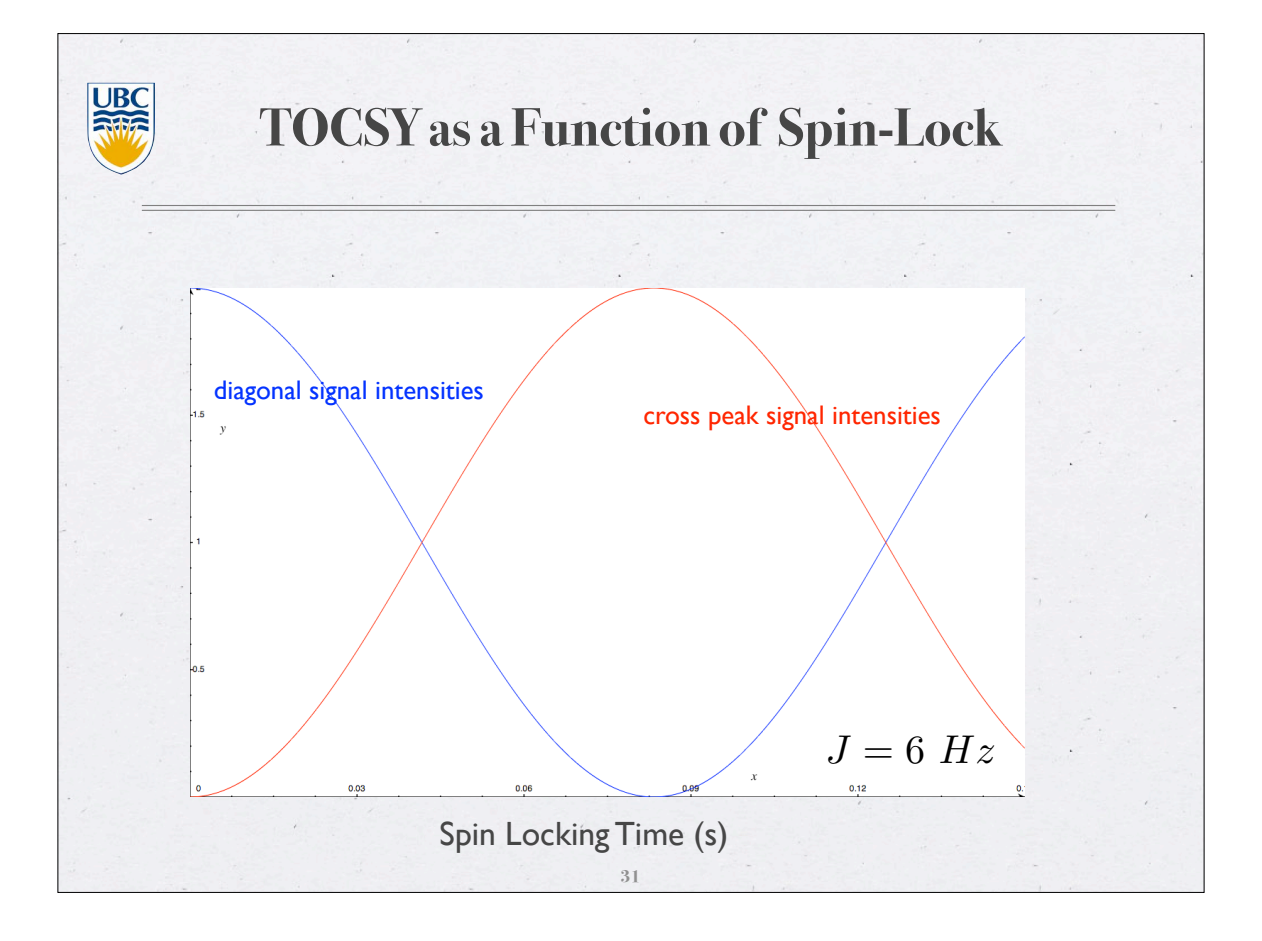

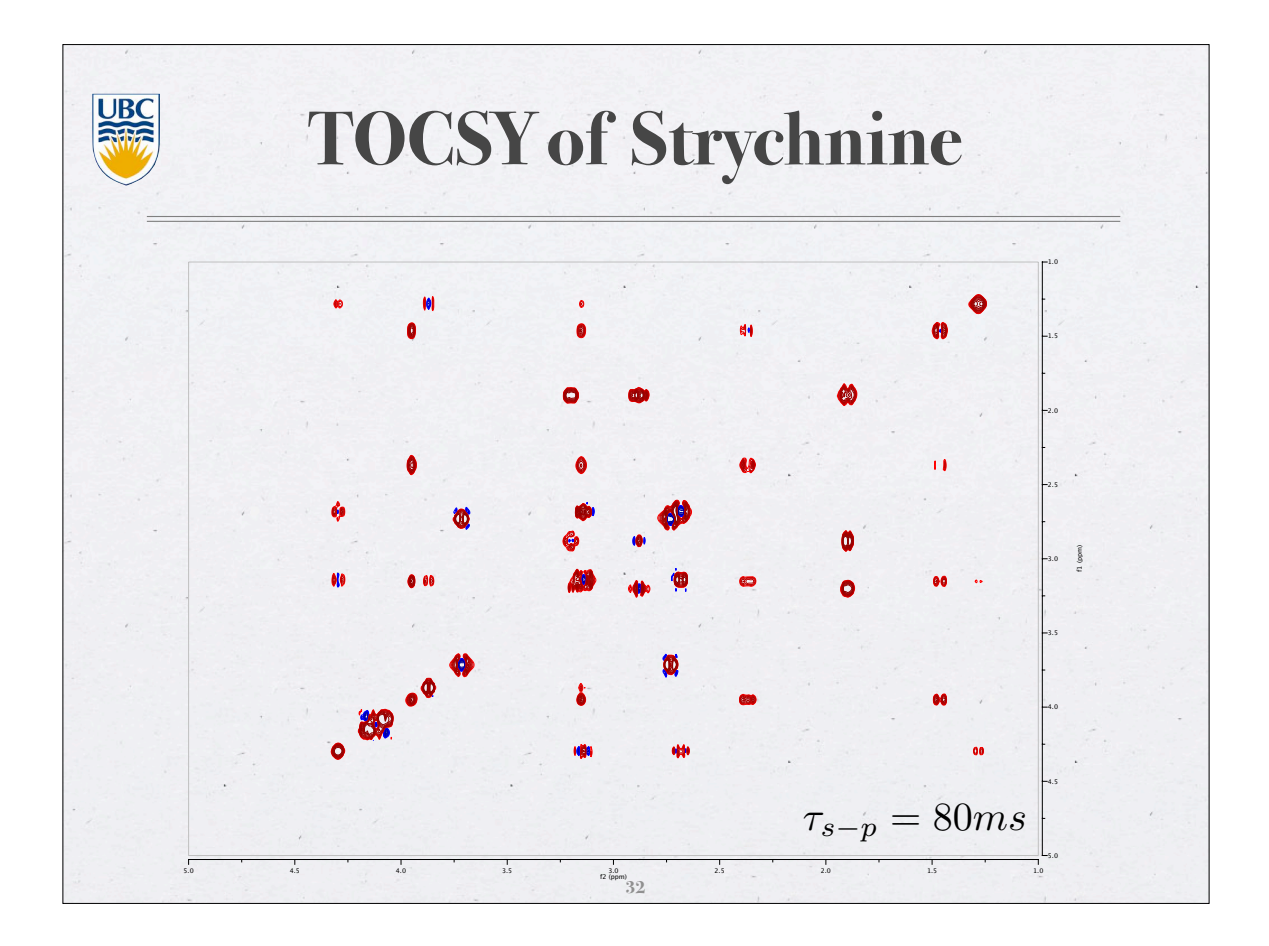

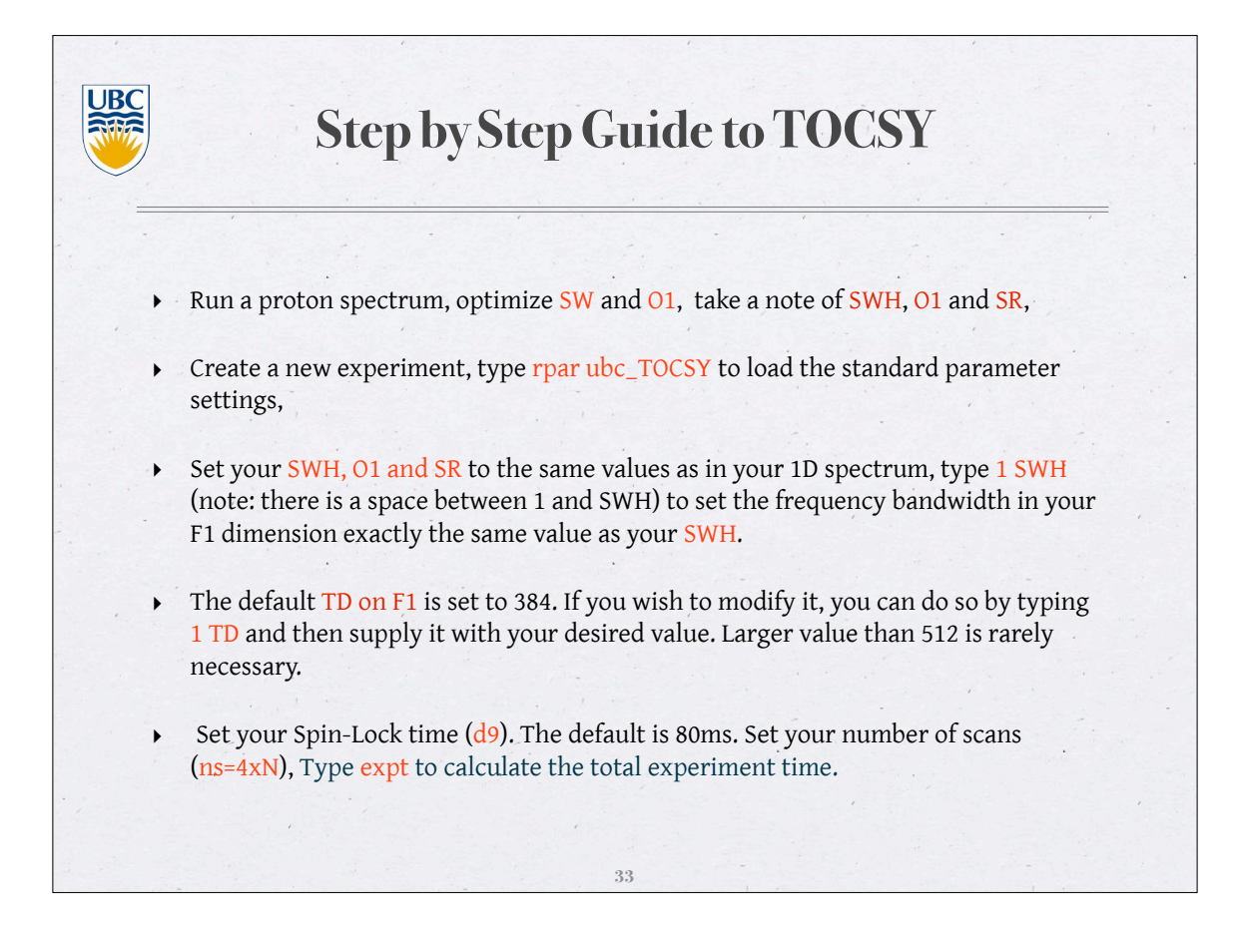

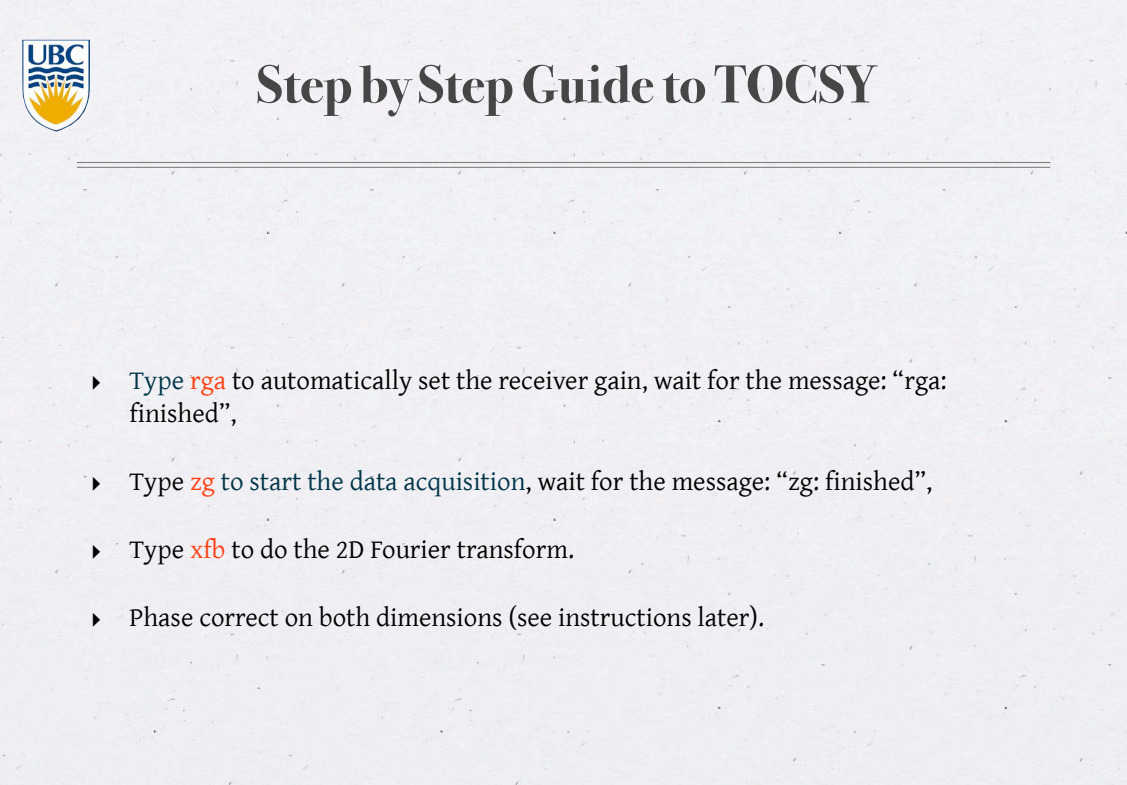

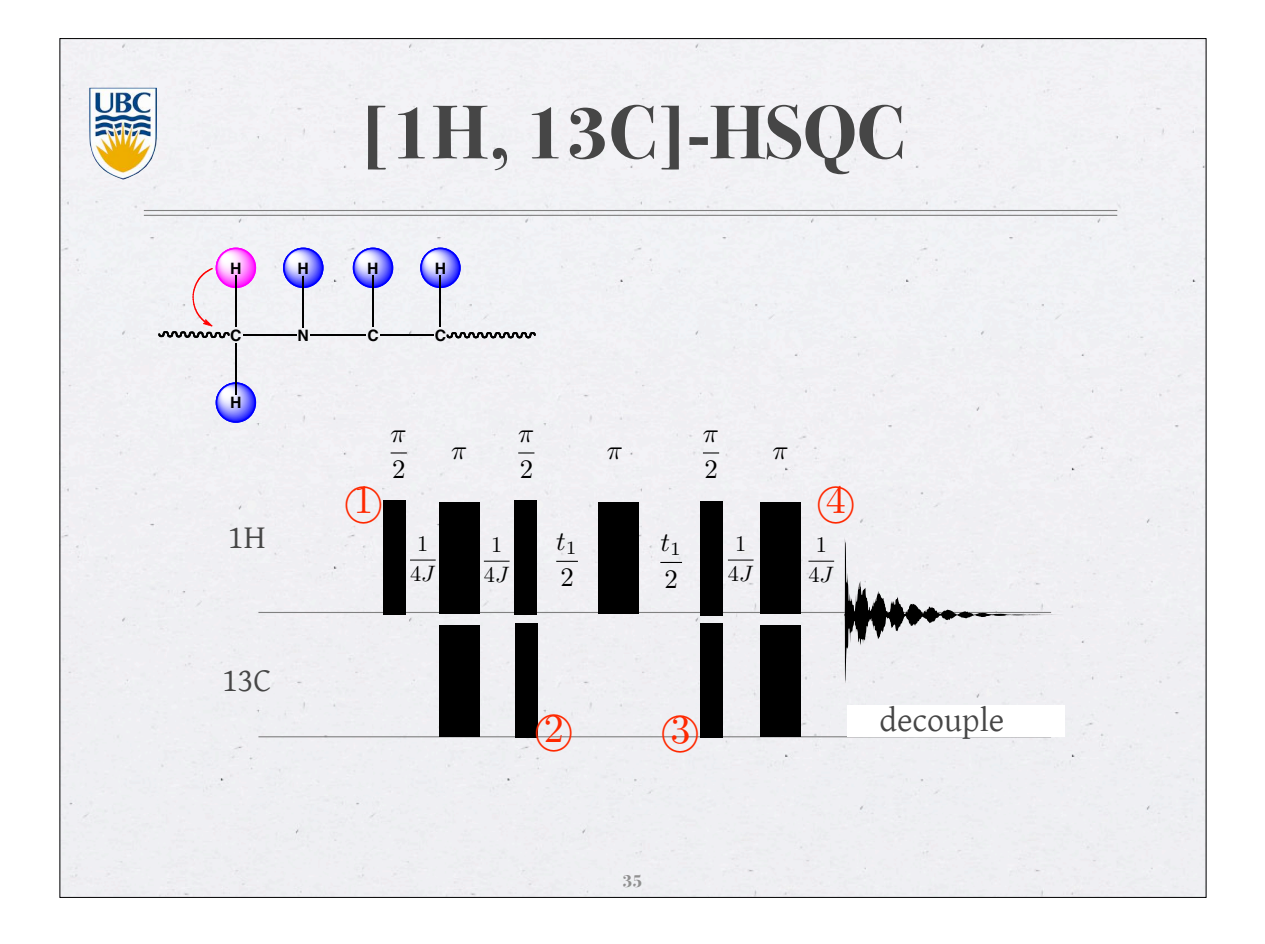

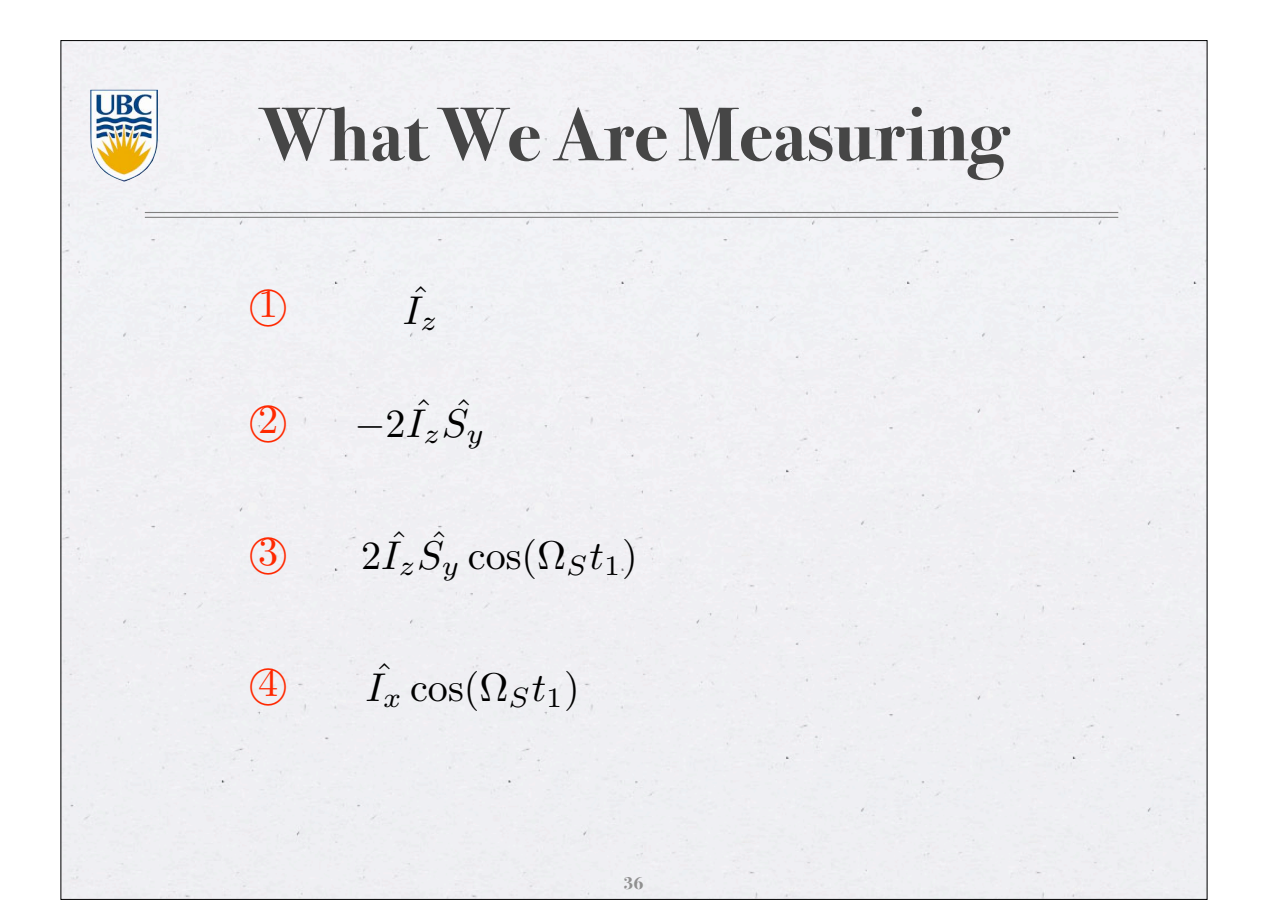

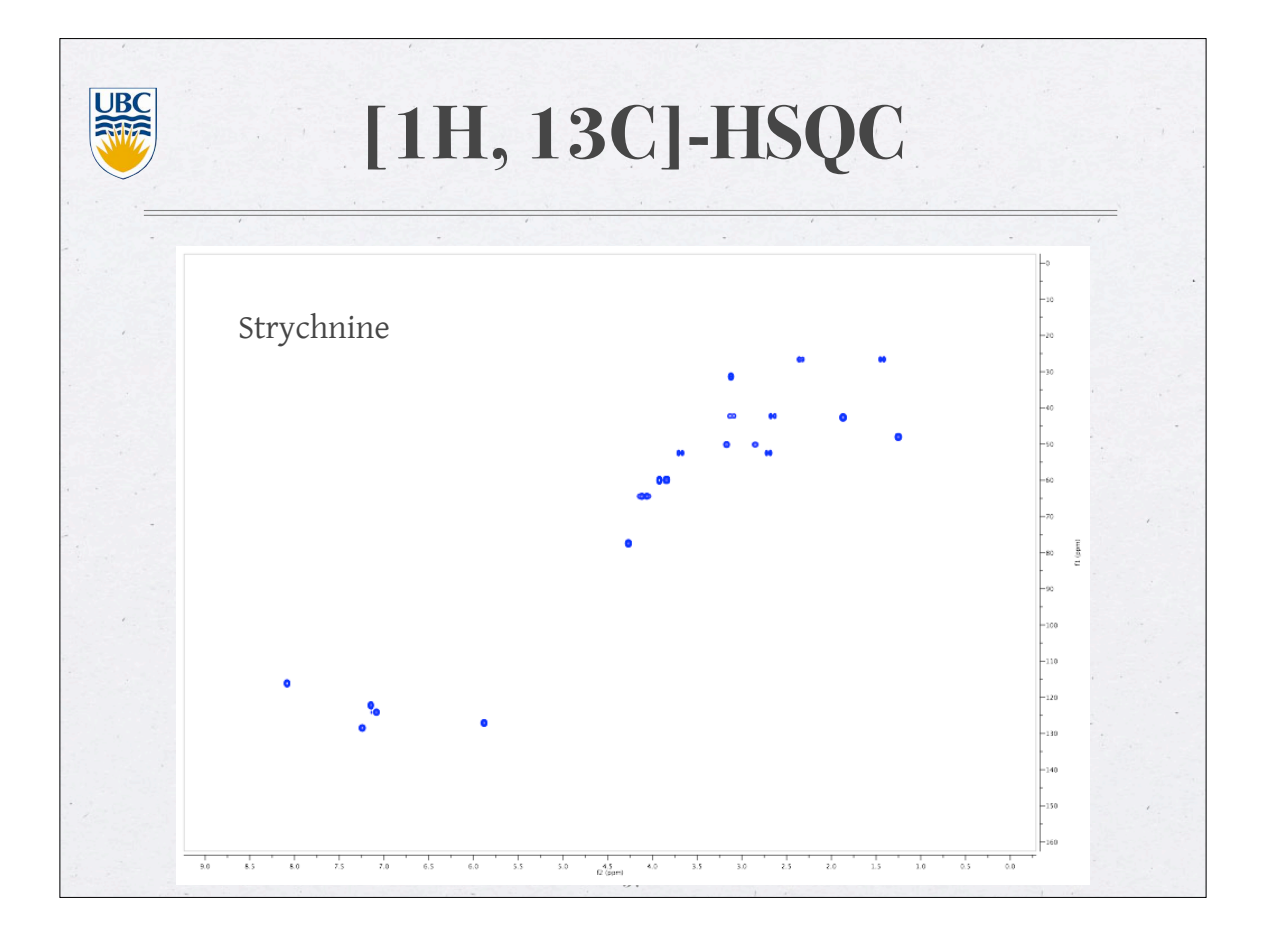

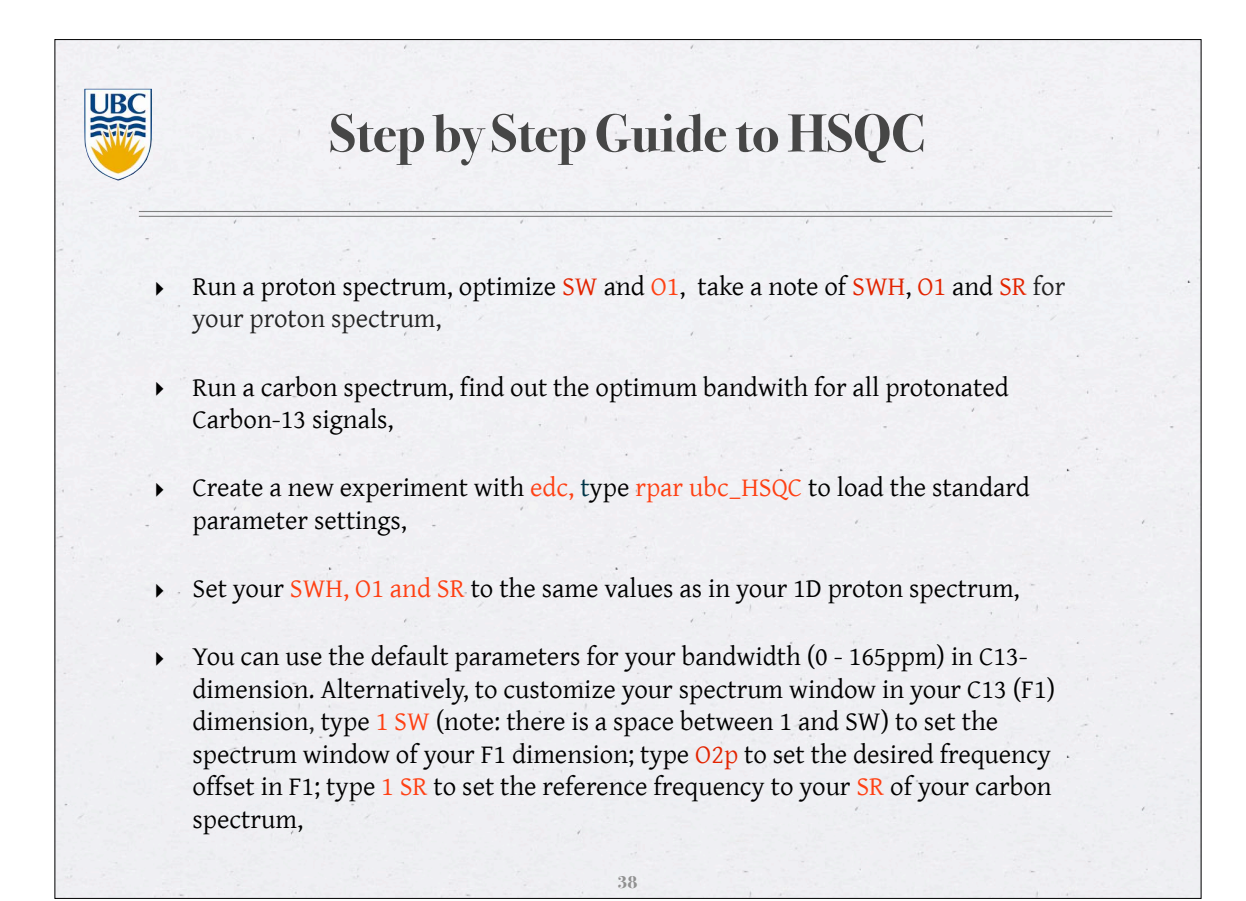

![](_page_19_Figure_0.jpeg)

![](_page_19_Figure_1.jpeg)

![](_page_20_Figure_0.jpeg)

![](_page_20_Figure_1.jpeg)

![](_page_21_Figure_0.jpeg)

![](_page_21_Picture_1.jpeg)

![](_page_22_Picture_0.jpeg)

**UB** 

## **2D Data Processing**

## **Type edp for the processing menu:**

- SI: controls the size of the real part of the transformed NMR spectrum in each dimension. In F2 dimension, set  $SI=TD/2$ , in F1 dimension, set  $SI = 256$  or 512. An excessively large SI in F1 can be very expensive in terms of computing speed and disk space and completely unnecessary.
- $\triangleright$  MC2 (F1): depends on your pulse program for data acquisition. This parameter is set according to how frequency discrimination on F1 is achieved. Inputs are States, States-TPPI, TPPI or Echo-AntiEcho)
- ‣ WDW and SSB: controls how you apodize your 2D FIDs. The fids in 2D experiments often appear as echos rather than exponential decays, the window functions are therefore different than the 1D case. The most common settings for WDW in each dimension are **SINE** (sine multiplication) or **QSINE** (squared sine multiplication), and SSB controls the phase of the sine function (or squared sine function) used in the fid apodization. When  $SSB=0$ , a pure sine wave is multiplied, and when  $SSB=2$ , a pure cosine wave.

**45**

## **2D Data Processing**

- PH\_mod: controls the phase mode implemented after the 2D FT. When set to "pk", phase correction is performed using the values of PHC0 and PHC1, when set to "mc", it calculates the magnitude spectrum. For 2D magnitude experiments such as COSY or HMBC,  $PH_{mod}(F2)$  is set to "no" and in F1 set to "mc". For phase sensitive experiments, PH\_mod should be set to "pk" according to appropriate PHC0 and PHC1.
- ME\_mod: controls linear prediction calculations on fids. To enable linear prediction, ME\_mod can be set to LPfr (forward predict, real data), LPfc (forward predict, complex data), LPbr (backward predict, real data), or LPbc (backward predict, complex data). Set NCOEF to be approximately the same as expected signals. Usually linear prediction is only needed in indirect dimensions.
- Once all processing parameters are correctly prepared, type xfb to start 2D FT transformation. Note, if you load our parameter files (ubc\*) to run your 2D experiments, these parameters should be correctly set already.

![](_page_23_Figure_0.jpeg)

![](_page_23_Picture_1.jpeg)

![](_page_24_Picture_0.jpeg)

![](_page_24_Picture_1.jpeg)

**UB** 

- Type rser 1, Fourier transform the fid, phase and baseline correct the spectrum and store it to 2D. Enter basl, from here click on **def-pts** . Use the middle mouse button to select the signals for which T1 or T2 will be calculated. Take care to select the point of maximum intensity for each peak. When finished, click the lefthand mouse button to release the cursor from the spectrum. Type wmisc, select baslpnts from the list, type in your file name to store the selected peak info. Click on return and select save and return to exit. click on zo to return to the 2D data set.
- Type xf2 to process all the fids to spectra, and abs2 to baseline correct all the spectra,
- Type edt1, set NUMPNTS to 16 or your own number of delays, set LISTTYPE to vdlist (for T1) or vclist (for T2), set FCTYPE to invrec (for T1) or expdec (for T2). From the Analysis pulldown menu, select Relaxation (T1/T2), load the peak info file you just saved with rmisc, type pd0 to find the peak intensities for all spectra, click seen to ignore the error message, type simfit all calculate T1 or T2 values. **NOTE: The calculated T2s are in ms.**

![](_page_25_Figure_0.jpeg)

![](_page_25_Picture_1.jpeg)

**UBC** 

- Type rser 1, Fourier transform the fid, phase and baseline correct the spectrum and store it to 2D. Enter basl, from here click on def-pts . Use the middle mouse button to select the signals for which diffusion coefficients will be calculated. Take care to select the point of maximum intensity for each peak. When finished, click the left-hand mouse button to release the cursor from the spectrum. Type wmisc , select baslpnts from the list, type in your file name to store the selected peak info. Click on etum and select save and return to exit. click on  $\overline{2D}$  to return to the 2D data set.
- Type xf2 to process all the fids to spectra, and abs2 to baseline correct all the spectra,

 $\rightarrow$  Type setdiffparm, this will transfer all your experimental parameters, i.e.  $\Delta$  and  $\delta$ , and automatically set all your parameters under edt1 menu; From the Analysis pulldown menu, select Relaxation (T1/T2), load the peak info file you just saved with rmisc, type pd0 to find the peak intensities for all spectra, click seen to ignore the error message, type simfit all to calculate the diffusion coefficients.